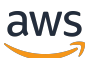

스케일링 플랜 사용 설명서

# AWS Auto Scaling

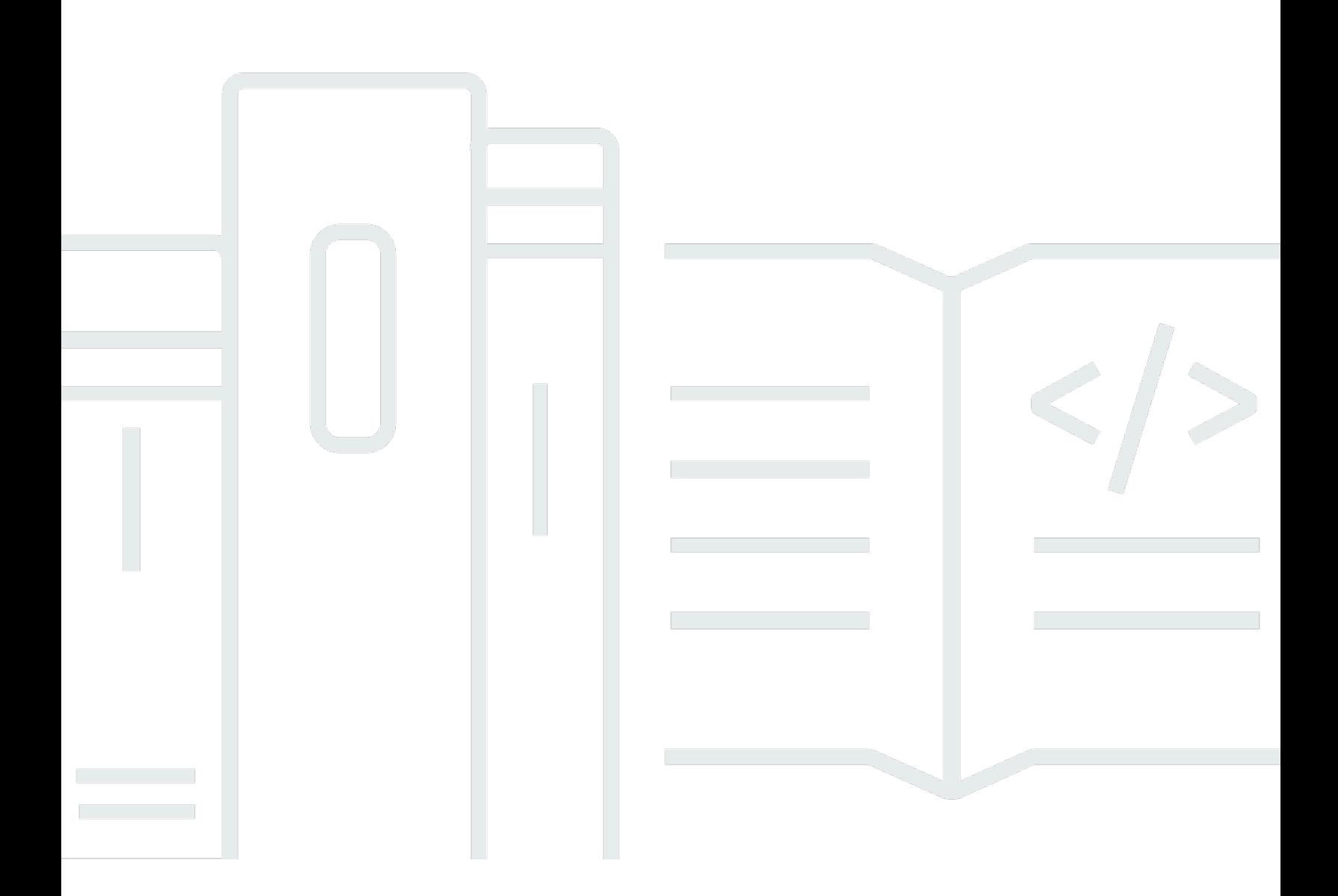

Copyright © 2024 Amazon Web Services, Inc. and/or its affiliates. All rights reserved.

## AWS Auto Scaling: 스케일링 플랜 사용 설명서

Copyright © 2024 Amazon Web Services, Inc. and/or its affiliates. All rights reserved.

Amazon의 상표 및 브랜드 디자인은 Amazon 외 제품 또는 서비스와 함께, 브랜드 이미지를 떨어뜨리 거나 고객에게 혼동을 일으킬 수 있는 방식으로 사용할 수 없습니다. Amazon이 소유하지 않은 기타 모 든 상표는 Amazon과 제휴 관계이거나 관련이 있거나 후원 관계와 관계없이 해당 소유자의 자산입니 다.

# **Table of Contents**

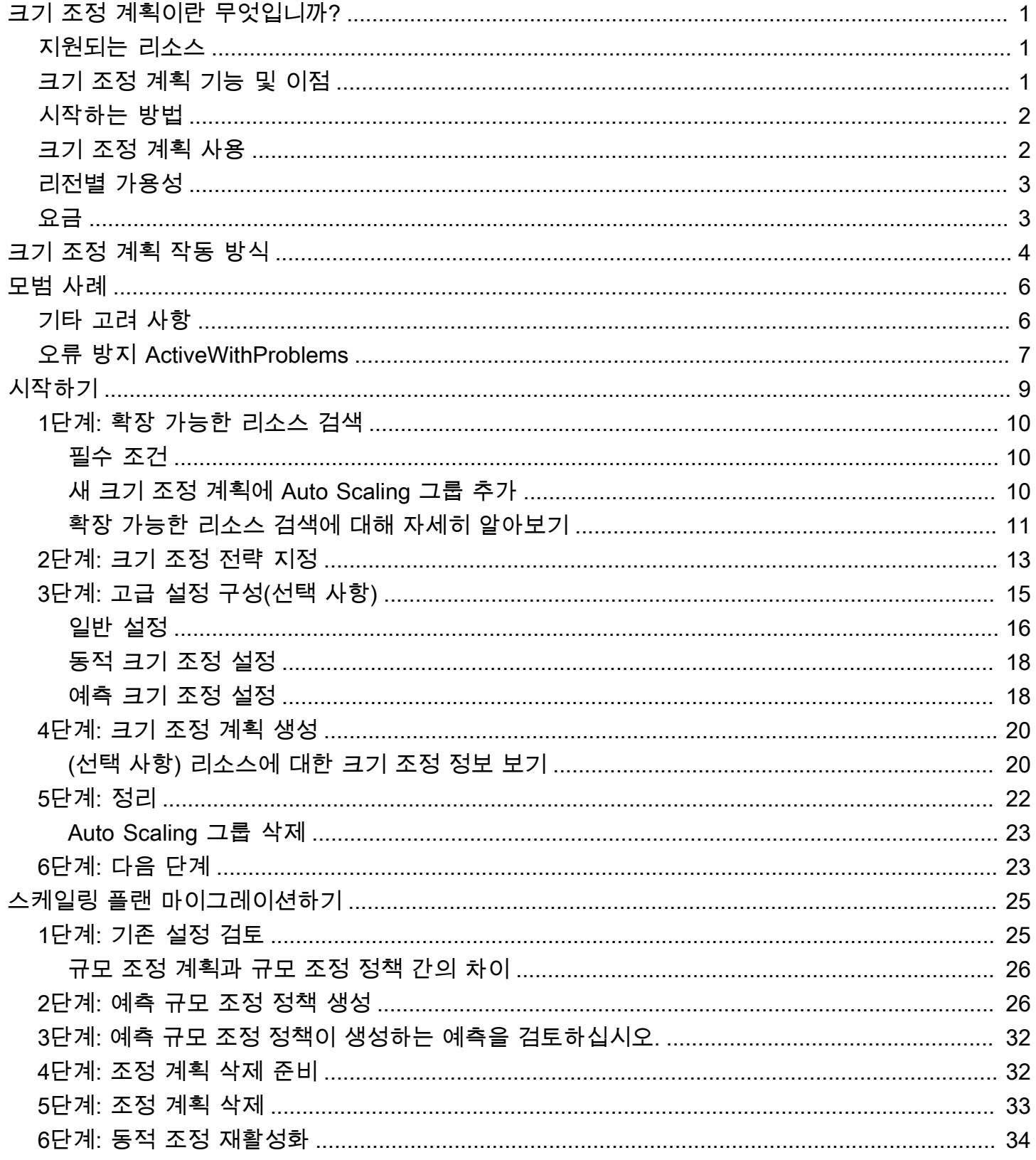

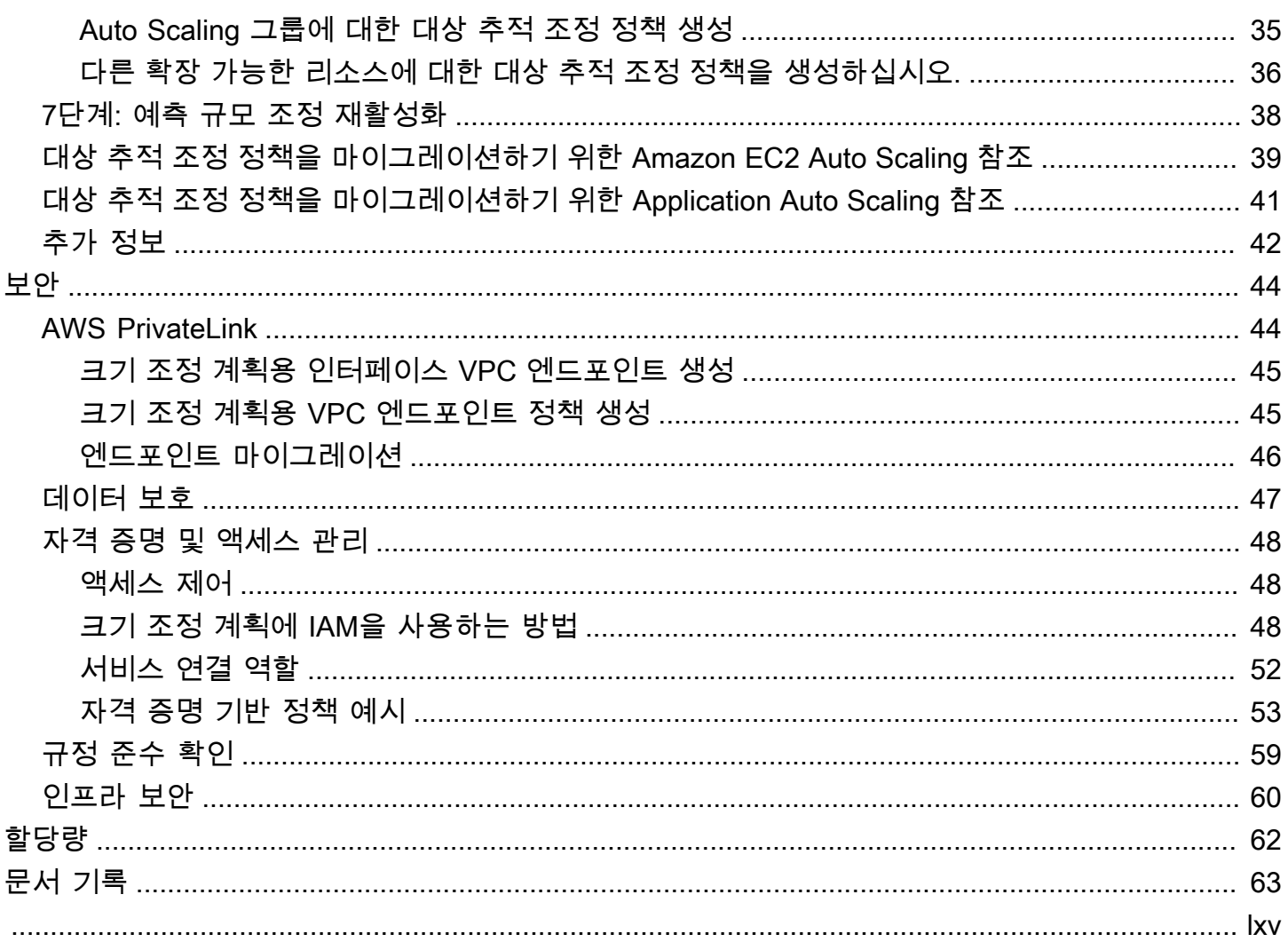

# <span id="page-4-0"></span>크기 조정 계획이란 무엇입니까?

크기 조정 계획을 사용하여 관련 또는 연결된 크기 조정 가능한 리소스에 대한 Auto Scaling을 몇 분 만 에 구성할 수 있습니다. 예를 들어 태그를 사용하여 프로덕션, 테스트 또는 개발과 같은 카테고리로 리 소스를 그룹화할 수 있습니다. 그런 다음 각 카테고리에 속하는 크기 조정 가능한 리소스에 대한 크기 조정 계획을 검색 및 설정할 수 있습니다. 또는 클라우드 인프라에 포함된 AWS CloudFormation경우 리소스 컬렉션을 만드는 데 사용할 스택 템플릿을 정의할 수 있습니다. 그런 다음 각 스택에 속하는 크 기 조정 가능한 리소스에 대한 크기 조정 계획을 생성합니다.

# <span id="page-4-1"></span>지원되는 리소스

AWS Auto Scaling 다음 서비스 및 리소스에 대한 규모 조정 계획 사용을 지원합니다.

- Amazon Aurora Aurora DB 클러스터에 프로비저닝된 Aurora 읽기 전용 복제본 수를 늘리거나 줄입 니다.
- Amazon EC2 Auto Scaling Auto Scaling 그룹의 용량을 원하는대로 늘리거나 줄여 EC2 인스턴스 를 시작하거나 종료합니다.
- Amazon Elastic Container Service Amazon ECS에서 원하는 태스크 수를 늘리거나 줄입니다.
- Amazon DynamoDB DynamoDB 테이블 또는 전역 보조 인덱스의 프로비저닝된 읽기 및 쓰기 용량 을 늘리거나 줄입니다.
- 스팟 플릿 스팟 플릿의 대상 용량을 늘리거나 줄여 EC2 인스턴스를 시작하거나 종료합니다.

# <span id="page-4-2"></span>크기 조정 계획 기능 및 이점

크기 조정 계획에서는 다음과 같은 기능을 제공합니다.

- 리소스 검색 애플리케이션에서 확장 가능한 리소스를 찾는 데 도움이 되는 자동 리소스 검색 AWS Auto Scaling 기능을 제공합니다.
- 동적 크기 조정 크기 조정 계획은 Amazon EC2 Auto Scaling 및 Application Auto Scaling 서비스를 사용하여 트래픽 또는 워크로드의 변화를 처리하기 위해 크기 조정 가능한 리소스의 용량을 조정합 니다. 동적 크기 조정 지표는 표준 사용률이나 처리량 지표, 또는 사용자 지정 지표일 수 있습니다.
- 기본 제공 크기 조정 권장 사항 AWS Auto Scaling 은 성능, 비용 또는 둘 사이의 균형을 최적화하 는 데 사용할 수 있는 권장 사항이 포함된 크기 조정 전략을 제공합니다.
- 예측 크기 조정 크기 조정 계획은 Auto Scaling 그룹에 대한 예측 크기 조정도 지원합니다. 이를 통 해 정기적 스파이크가 발생할 때 Amazon EC2 용량 크기를 더욱 빠르게 조정할 수 있습니다.

#### **A** Important

예측 크기 조정을 위해서만 크기 조정 계획을 사용하는 경우 Auto Scaling 그룹에서 직접 예측 크기 조정 정책을 세우는 것이 좋습니다. 최근에 도입된 이 옵션은 지표 집계를 사용하여 새로 운 사용자 지정 지표를 만들거나 블루/그린 배포에서 기록 지표 데이터를 보존하는 등의 더 많 은 기능을 제공합니다. 자세한 설명은 Amazon EC2 Auto Scaling 사용자 가이드의 [Amazon](https://docs.aws.amazon.com/autoscaling/ec2/userguide/ec2-auto-scaling-predictive-scaling.html) [EC2 Auto Scaling 예측 스케일링을](https://docs.aws.amazon.com/autoscaling/ec2/userguide/ec2-auto-scaling-predictive-scaling.html) 참조하세요.

규모 조정 계획에서 Amazon EC2 Auto Scaling 예측 조정 정책으로 마이그레이션하는 방법에 대한 지침은 을 참조하십시오. [스케일링 플랜 마이그레이션하기](#page-28-0)

## <span id="page-5-0"></span>시작하는 방법

다음 리소스를 사용하여 크기 조정 계획을 생성하고 사용할 수 있습니다.

- [크기 조정 계획 작동 방식](#page-7-0)
- [크기 조정 계획 모범 사례](#page-9-0)
- [크기 조정 계획 시작하기](#page-12-0)

## <span id="page-5-1"></span>크기 조정 계획 사용

다음 인터페이스 중 하나를 사용하여 크기 조정 계획을 생성, 액세스 및 관리할 수 있습니다.

- AWS Management Console 크기 조정 계획에 액세스할 때 사용할 수 있는 웹 인터페이스를 제공 합니다. 에 가입한 경우 에 로그인하고 탐색 표시줄의 AWS Management Console검색 상자를 사 용하여 AWS Auto Scaling검색한 다음 선택하여 규모 조정 플랜에 액세스할 수 있습니다. AWS 계 정AWS Auto Scaling
- AWS Command Line Interface (AWS CLI) 다양한 명령을 제공하며 Windows AWS 서비스, macOS 및 Linux에서 지원됩니다. 시작하려면 [AWS Command Line Interface 사용 설명서](https://docs.aws.amazon.com/cli/latest/userguide/)를 참조하 세요. 자세한 내용은 AWS CLI 명령 참조의 [autoscaling-plans를](https://docs.aws.amazon.com/cli/latest/reference/autoscaling-plans/) 참조하세요.
- AWS Tools for Windows PowerShell— PowerShell 환경에서 스크립트를 작성하는 사용자를 위해 다양한 AWS 제품에 대한 명령을 제공합니다. 시작하려면 [AWS Tools for Windows PowerShell 사용](https://docs.aws.amazon.com/powershell/latest/userguide/) [자 가이드](https://docs.aws.amazon.com/powershell/latest/userguide/)를 참조하세요. 자세한 설명은 [AWS Tools for PowerShell Cmdlet 참조를](https://docs.aws.amazon.com/powershell/latest/reference/Index.html) 참조하세요.
- AWS SDK 언어별 API 작업을 제공하고 서명 계산, 요청 재시도 처리, 오류 처리와 같은 많은 연결 세부 정보를 처리합니다. 자세한 내용은 [AWS SDK](https://aws.amazon.com/developer/tools/#SDKs)를 참조하십시오.
- HTTPS API HTTPS 요청을 사용하여 호출하는 하위 수준의 API 작업을 제공합니다. 자세한 내용 은 [AWS Auto Scaling API 참조](https://docs.aws.amazon.com/autoscaling/plans/APIReference/)를 참조하세요.
- AWS CloudFormation— 템플릿을 사용한 규모 조정 계획 생성을 지원합니다. CloudFormation 자세 한 내용은 AWS CloudFormation 사용 설명서의 [AWS::AutoScalingPlans::ScalingPlan참](https://docs.aws.amazon.com/AWSCloudFormation/latest/UserGuide/aws-resource-autoscalingplans-scalingplan.html)조를 참조하 십시오.

# <span id="page-6-0"></span>리전별 가용성

AWS Auto Scaling API는 여러 AWS 리전 가지로 제공되며 각 지역에 대한 엔드포인트를 제공합니다. 현재 API를 사용할 수 있는 모든 지역 및 엔드포인트 목록은 중국 엔드포인트 및 [할당량을](https://docs.aws.amazon.com/general/latest/gr/autoscaling_region.html) 참조하십시 오AWS Auto Scaling . AWS AWS

## <span id="page-6-1"></span>요금

모든 크기 조정 계획 기능을 사용할 수 있습니다. 기능은 사용하는 기타 AWS 클라우드 리소스에 대한 CloudWatch 서비스 요금 외에 추가 비용 없이 제공됩니다.

#### **a** Note

예측 조정 기능은 CloudWatch [GetMetric데이터](https://docs.aws.amazon.com/AmazonCloudWatch/latest/APIReference/API_GetMetricData.html) 작업을 기반으로 용량 예측을 위해 기간별 지 표 데이터를 수집하므로 비용이 발생합니다. 하지만 규모 조정 플랜 대신 Amazon EC2 Auto Scaling 조정 정책을 사용하여 예측 조정을 활성화하면 호출에 대한 요금이 부과되지 않습니 다. GetMetricData

# <span id="page-7-0"></span>크기 조정 계획 작동 방식

AWS Auto Scaling 규모 조정 계획을 사용하여 리소스 규모 조정을 위한 일련의 지침을 구성할 수 있습 니다. 확장 가능한 리소스로 AWS CloudFormation 작업하거나 태그를 추가하는 경우 애플리케이션별 로 다양한 리소스 세트에 대한 조정 계획을 설정할 수 있습니다. AWS Auto Scaling 콘솔은 각 리소스 에 맞게 사용자 지정된 규모 조정 전략에 대한 권장 사항을 제공합니다. 크기 조정 계획을 생성하면 동 적 크기 조정 및 예측 크기 조정 방법을 결합하여 크기 조정 전략을 지원합니다.

크기 조정 전략이란 무엇입니까?

규모 조정 전략은 규모 조정 계획의 리소스 사용률을 최적화하는 AWS Auto Scaling 방법을 알려줍니 다. 가용성, 비용 또는 둘의 균형에 맞게 최적화할 수 있습니다. 또는 정의한 측정치 및 임계값에 따라 자체 사용자 지정 전략을 생성할 수도 있습니다. 리소스나 리소스 유형마다 별도의 전략을 설정할 수 있습니다.

동적 크기 조정이란 무엇입니까?

동적 크기 조정은 크기 조정 계획에 포함된 리소스의 대상 추적 크기 조정 정책을 생성합니다. 이 크기 조정 정책은 리소스 사용률이 달라질 때마다 리소스 용량을 크기 조정합니다. 충분한 용량을 제공하여 크기 조정 전략에 지정된 대상 값으로 사용률을 유지하기 위해서 입니다. 이 과정은 온도 조절기를 사 용하여 집안 온도를 유지하는 방법과 비슷합니다. 온도를 선택하면 온도 조절기에서 나머지 작업을 자 동으로 수행합니다.

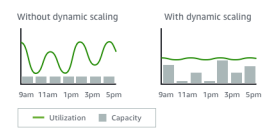

예를 들어 Amazon Elastic Container Service(Amazon ECS) 서비스가 실행하는 태스크 수를 CPU의 75%로 유지하도록 크기 조정 계획을 구성할 수 있습니다. 서비스의 CPU 사용률이 75%를 초과하면, 즉 서비스를 위해 예약된 CPU의 75% 이상이 사용될 경우 크기 조정 정책에서 서비스에 다른 태스크를 추가하여 로드 증가를 지원합니다.

예측 크기 조정이란 무엇입니까?

예측 크기 조정은 기계 학습을 사용하여 각 리소스의 과거 워크로드를 분석하고 향후 로드를 정기적으 로 예상합니다. 이는 일기 예상 작동 방식과 유사합니다. 예상을 사용할 경우 예측 크기 조정은 크기 조 정 작업을 예약함으로써 애플리케이션에 필요하게 될 리소스 용량이 사용 가능한지 미리 확인합니다.

동적 크기 조정과 마찬가지로 예측 크기 조정은 크기 조정 전략에 지정된 대상 값으로 사용률을 유지합 니다.

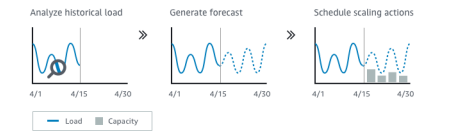

예를 들어 예측 크기 조정을 활성화하고, Auto Scaling 그룹의 평균 CPU 사용률을 50퍼센트로 유지하 도록 크기 조정 전략을 구성할 수 있습니다. 예측에 따르면 매일 8시에 트래픽이 급증합니다. 크기 조 정 계획은 미래의 예약 크기 조정 작업을 생성하여 Auto Scaling 그룹이 트래픽을 처리할 수 있도록 준 비시킵니다. 그러면 리소스 사용률을 항상 50퍼센트에 가깝게 유지하기 위한 용량 크기 조정을 목표로, 애플리케이션 성능을 일정하게 유지할 수 있습니다.

다음은 예측 크기 조정을 이해하기 위한 핵심 개념입니다.

- 부하 예측: 지정된 부하 지표에 대해 최대 14일간의 기록을 AWS Auto Scaling 분석하고 다음 2일 동 안의 미래 수요를 예측합니다. 이 데이터는 1시간 간격으로 제공되며 매일 업데이트됩니다.
- 스케줄링된 조정 작업: 부하 예측에 맞춰 용량을 사전에 늘리거나 줄이는 조정 작업을 AWS Auto Scaling 스케줄링합니다. 예약된 시간에 예약된 조정 작업에 지정된 값으로 최소 용량을 AWS Auto Scaling 업데이트합니다. 이렇게 하는 목적은 크기 조정 전략에서 지정한 목표값으로 리소스 사용률 을 유지하기 위한 것입니다. 예측보다 더 많은 용량이 애플리케이션에 필요하면 동적 크기 조정에서 용량을 추가합니다.
- 최대 용량 동작: 자동 크기 조정의 최소 및 최대 용량 제한이 각 리소스에 적용됩니다. 하지만 예측 용 량이 최대 용량보다 높을 때 애플리케이션이 최대 용량을 초과하여 용량을 늘릴 수 있는지를 제어할 수 있습니다.

**a** Note

이제 Auto Scaling 그룹의 예측 크기 조정 정책을 대신 사용할 수 있습니다. 자세한 내용은 Amazon EC2 Auto Scaling 사용 설명서의 [Amazon EC2 Auto Scaling 예측 크기 조정을](https://docs.aws.amazon.com/autoscaling/ec2/userguide/ec2-auto-scaling-predictive-scaling.html) 참조하 세요.

# <span id="page-9-0"></span>크기 조정 계획 모범 사례

다음 모범 사례를 통해 크기 조정 계획을 최대한 활용할 수 있습니다.

- 시작 템플릿 또는 시작 구성을 생성할 때 세부 모니터링을 활성화하여 1분 간격으로 EC2 인스턴스 의 CloudWatch 메트릭 데이터를 가져오면 로드 변경에 더 빠르게 대응할 수 있습니다. 간격을 5분으 로 하면 응답 시간이 느려질 뿐만 아니라 오래된 지표 데이터를 기준으로 크기를 조정하게 됩니다. 기본적으로 EC2 인스턴스는 기본 모니터링, 즉 5분 간격으로 인스턴스의 지표 데이터를 사용하도 록 설정됩니다. 추가 요금을 내면 세부 모니터링을 활성화하여 인스턴스의 지표 데이터를 가져오는 간격을 1분으로 바꿀 수 있습니다. 자세한 내용을 알아보려면 Amazon EC2 Auto Scaling 사용 설명 서의 [Auto Scaling 인스턴스에 대한 모니터링 구성을](https://docs.aws.amazon.com/autoscaling/ec2/userguide/enable-as-instance-metrics.html) 참조하세요.
- Auto Scaling 그룹 지표도 활성화하는 것이 좋습니다. 그렇지 않으면 크기 조정 계획 생성 마법사 완 료 시 제공되는 용량 예측 그래프에 실제 용량 데이터가 표시되지 않습니다. 자세한 내용은 Amazon EC2 Auto Scaling 사용 설명서의 [Auto Scaling 그룹 및 인스턴스에 대한 모니터링 CloudWatch 지표](https://docs.aws.amazon.com/autoscaling/ec2/userguide/as-instance-monitoring.html) [를](https://docs.aws.amazon.com/autoscaling/ec2/userguide/as-instance-monitoring.html) 참조하십시오.
- Auto Scaling 그룹에서 사용하는 인스턴스 유형을 확인하고 버스트 가능 성능 인스턴스 유형 사용 에 주의해야 합니다. T3 및 T2 인스턴스와 같은 성능 버스트 가능 Amazon EC2 인스턴스는 기본 수 준의 CPU 성능과 함께 워크로드에서 필요한 만큼 성능을 높이는 버스트 기능을 제공하도록 설계되 었습니다. 크기 조정 계획에서 지정한 목표 사용률에 따라, 기준선을 초과하게 실행하면 CPU 크레 딧이 부족해져서 성능이 제한될 수 있습니다. 자세한 내용은 [성능 순간 확장 가능 인스턴스에 대한](https://docs.aws.amazon.com/AWSEC2/latest/UserGuide/burstable-credits-baseline-concepts.html)  [CPU 크레딧 및 기준 성능을](https://docs.aws.amazon.com/AWSEC2/latest/UserGuide/burstable-credits-baseline-concepts.html) 참조하세요. 이러한 인스턴스를 다음과 같이 unlimited 구성하려면 Amazon EC2 사용 설명서의 [Auto Scaling 그룹을 사용하여 성능 저하 인스턴스를 무제한으로 시작](https://docs.aws.amazon.com/AWSEC2/latest/UserGuide/burstable-performance-instances-how-to.html#burstable-performance-instances-auto-scaling-grp) [하는](https://docs.aws.amazon.com/AWSEC2/latest/UserGuide/burstable-performance-instances-how-to.html#burstable-performance-instances-auto-scaling-grp) 것을 참조하십시오.

# <span id="page-9-1"></span>기타 고려 사항

#### **a** Note

2021년 5월에 출시된 예측 크기 조정의 최신 버전이 있습니다. 이 버전에 도입된 일부 기능은 크기 조정 계획에서 사용할 수 없으며 이러한 기능에 액세스하려면 Auto Scaling 그룹에 직접 설정된 예측 크기 조정 정책을 사용해야 합니다. 자세한 내용은 Amazon EC2 Auto Scaling 사 용 설명서의 [Amazon EC2 Auto Scaling 예측 크기 조정을](https://docs.aws.amazon.com/autoscaling/ec2/userguide/ec2-auto-scaling-predictive-scaling.html) 참조하세요.

다음과 같은 사항들을 고려하세요.

- 예측 크기 조정은 로드 예측을 사용하여 미래의 용량을 예약합니다. 예측의 품질은 로드의 주기 및 훈련된 예측 모델의 적용 가능성에 따라 달라집니다. 예측 크기 조정은 예측 데이터의 품질과 예측 데이터를 통해 생성된 크기 조정 작업을 평가하기 위해 예측 전용 모드로 실행할 수 있습니다. 예측 크기 조정 모드는 크기 조정 계획을 생성할 때에만 Forecast only(예측 전용) 모드로 설정할 수 있으 며, 예측 품질 평가를 완료하면 이 모드를 Forecast and scale(예측 및 크기 조정) 모드로 변경할 수 있습니다. 자세한 내용은 [예측 크기 조정 설정](#page-21-1) 및 [예측 모니터링 및 평가](#page-24-0) 단원을 참조하세요.
- 예측 크기 조정에 대해 다른 지표를 지정하도록 선택할 경우 크기 조정 지표와 로드 지표가 밀접한 상호 연관성이 있어야 합니다. 지표 값은 Auto Scaling 그룹의 인스턴스 수에 비례하여 증가하고 감 소합니다. 이렇게 하면 지표 데이터를 사용하여 인스턴스 수를 비례적으로 확장하거나 축소할 수 있 습니다. 예를 들어 로드 지표는 총 요청 수이고, 크기 조정 지표는 평균 CPU 사용률입니다. 총 요청 수가 50% 증가할 경우, 용량이 변경되지 않는다면 평균 CPU 사용률도 50% 증가해야 합니다.
- 규모 조정 계획을 생성하기 전에 이전에 예약된 조정 작업을 생성한 콘솔에 액세스하여 더 이상 필요 하지 않은 조정 작업을 모두 삭제해야 합니다. AWS Auto Scaling 기존의 예정된 조정 작업과 겹치는 예측 조정 작업을 생성하지 않습니다.
- 사용자 지정한 최소 및 최대 용량 설정과 동적 크기 조정에 사용되는 기타 설정은 다른 콘솔에 표시 됩니다. 그러나 크기 조정 계획을 생성한 후 다른 콘솔에서 이러한 설정을 수정하지 않는 것이 좋습 니다. 다른 콘솔로부터 크기 조정 계획에 이러한 업데이트가 제공되지 않기 때문입니다.
- 크기 조정 계획에는 다양한 서비스의 리소스가 포함될 수 있으며 다만 각 리소스는 한 번에 하나씩만 크기 조정 계획에 포함될 수 있습니다.

# <span id="page-10-0"></span>오류 방지 ActiveWithProblems

규모 조정 계획이 생성되거나 리소스가 조정 계획에 추가될 때 "ActiveWith문제" 오류가 발생할 수 있습 니다. 크기 조정 계획이 활성화되어 있지만 하나 이상의 리소스에 대한 크기 조정 구성을 적용할 수 없 는 경우 오류가 발생합니다.

이러한 현상은 일반적으로 리소스에 이미 크기 조정 정책이 있거나 Auto Scaling 그룹이 예측 크기 조 정에 대한 최소 요구 사항을 충족하지 못하기 때문에 발생합니다.

리소스에 다양한 서비스 콘솔의 크기 조정 정책이 이미 있는 경우 AWS Auto Scaling 은 기본적으로 이 러한 다른 크기 조정 정책을 덮어쓰거나 새 크기 조정 정책을 생성하지 않습니다. 선택적으로 기존 조 정 정책을 삭제하고 AWS Auto Scaling 콘솔에서 생성한 대상 추적 조정 정책으로 대체할 수 있습니다. 이렇게 하려면 덮어쓸 크기 조정 정책이 있는 각 리소스에 대해 Replace external scaling policies(외부 크기 조정 정책 바꾸기) 설정을 활성화합니다.

예측 크기 조정을 사용하는 경우 새 Auto Scaling 그룹을 생성한 후 24시간 동안 기다렸다가 예측 크기 조정을 구성하는 것이 좋습니다. 초기 예측을 생성하려면 최소한 24시간의 과거 데이터가 있어야 합니 다. 그룹에 24시간 미만의 과거 데이터가 있고 예측 크기 조정이 활성화된 경우, 그룹에서 필요한 양의 데이터를 수집한 후 다음 예측 기간까지 크기 조정 계획에서 예측 데이터를 생성할 수 없는 문제가 발 생합니다. 그러나 크기 조정 계획을 편집하고 저장하여 24시간 데이터를 사용할 수 있는 즉시 예측 프 로세스를 재시작할 수도 있습니다.

# <span id="page-12-0"></span>크기 조정 계획 시작하기

애플리케이션에 사용할 크기 조정 계획을 생성하려면 먼저 AWS 클라우드에서 실행할 애플리케이션 을 철저히 검토하세요. 다음에 유의하세요.

- 다른 콘솔에서 생성한 기존 크기 조정 정책이 있는지 여부 크기 조정 계획을 생성할 때 기존 크기 조 정 정책을 교체하거나 (값의 변화 없이) 해당 정책을 유지할 수 있습니다.
- 전체 리소스를 기준으로 애플리케이션의 확장 가능한 각 리소스에 대해 적합한 목표 사용률입니다. 예를 들어 Auto Scaling 그룹의 EC2 인스턴스에서 사용 가능한 CPU와 비교하여 사용할 것으로 예 상되는 CPU의 양입니다. 또는 프로비저닝된 처리량 모델을 사용하는 DynamoDB와 같은 서비스의 경우 테이블 또는 인덱스가 사용할 것으로 예상되는 읽기 및 쓰기 작업의 양을 사용 가능한 처리량과 비교하여 계산합니다. 즉, 프로비저닝된 용량 대 사용한 용량의 비율입니다. 크기 조정 계획을 생성 한 후 언제든지 목표 사용률을 변경할 수 있습니다.
- 서버 시작 및 구성에 걸린 시간 이를 알면 각 EC2 인스턴스가 시작 후 워밍업되도록 기간을 구성하 여 이전 서버가 계속 실행되는 동안 새 서버가 시작되지 않도록 하는 데 도움이 됩니다.
- (새로 만든 Auto Scaling 그룹을 사용할 경우) 지표 기록이 예측 크기 조정에 사용할 수 있을 만큼 긴 지 여부를 나타냅니다. 일반적으로 14일의 기록 데이터가 있으면 더 정확한 예측이 생성됩니다. 최소 기간은 24시간입니다.

애플리케이션을 잘 이해할수록 크기 조정 계획을 더 효과적으로 구축할 수 있습니다.

다음 태스크는 크기 조정 계획에 익숙해지는 데 도움이 됩니다. 단일 Auto Scaling 그룹에 대한 크기 조 정 계획을 생성하고 예측 크기 조정 및 동적 크기 조정을 활성화합니다.

#### Tasks

- [1단계: 확장 가능한 리소스 검색](#page-13-0)
- [2단계: 크기 조정 전략 지정](#page-16-0)
- [3단계: 고급 설정 구성\(선택 사항\)](#page-18-0)
- [4단계: 크기 조정 계획 생성](#page-23-0)
- [5단계: 정리](#page-25-0)
- [6단계: 다음 단계](#page-26-1)

# <span id="page-13-0"></span>1단계: 확장 가능한 리소스 검색

이 단원에서는 AWS Auto Scaling 콘솔에서 크기 조정 계획을 생성하는 방법에 대한 실습이 포함되어 있습니다. 크기 조정 계획을 처음 생성하는 경우, Amazon EC2 Auto Scaling 그룹을 사용하여 샘플 크 기 조정 계획을 생성해서 시작하는 게 좋습니다.

## <span id="page-13-1"></span>필수 조건

크기 조정 계획 사용을 연습하려면 Auto Scaling 그룹을 생성합니다. Auto Scaling 그룹에서 하나 이 상의 Amazon EC2 인스턴스를 시작합니다. 자세한 내용은 Amazon EC2 Auto Scaling 사용 설명서의 [Amazon EC2 Auto Scaling 시작하기를](https://docs.aws.amazon.com/autoscaling/ec2/userguide/GettingStartedTutorial.html) 참조하세요.

CloudWatch 지표가 활성화된 Auto Scaling 그룹을 사용하면 조정 계획 생성 마법사를 완료할 때 사용 할 수 있는 용량 데이터를 그래프에 표시할 수 있습니다. 자세한 내용은 Amazon EC2 Auto Scaling 사 용 설명서의 [Auto Scaling 그룹 지표 활성화를](https://docs.aws.amazon.com/autoscaling/ec2/userguide/as-instance-monitoring.html#as-enable-group-metrics) 참조하세요.

가능하면 예측 규모 조정 기능에 CloudWatch 지표 데이터를 사용할 수 있도록 며칠 이상 부하를 발생 시키십시오.

크기 조정 계획을 사용하는 데 필요한 권한이 있는지 확인합니다. 자세한 정보는 [스케일링 플랜을 위한](#page-51-0)  [ID 및 액세스 관리을](#page-51-0) 참조하세요.

### <span id="page-13-2"></span>새 크기 조정 계획에 Auto Scaling 그룹 추가

콘솔에서 크기 조정 계획을 생성하면 확장 가능한 리소스를 우선적으로 찾을 수 있습니다. 시작하기 전 에 다음 요구 사항을 충족하는지 확인합니다.

- Auto Scaling 그룹을 생성하고 이전 단원에서 설명한 것과 같이 EC2 인스턴스를 하나 이상 시작했습 니다.
- 생성한 Auto Scaling 그룹이 24시간 이상 존재했습니다.

#### 크기 조정 계획을 생성하려면

- 1. <https://console.aws.amazon.com/awsautoscaling/>에서 AWS Auto Scaling 콘솔을 엽니다.
- 2. 화면 상단의 탐색 모음에서 Auto Scaling 그룹을 생성할 때 사용한 것과 동일한 리전을 선택합니 다.
- 3. 시작 페이지에서 시작하기(Get started)를 선택합니다.
- 4. 확장 가능 리소스 찾기(Find scalable resources) 페이지에서 다음 중 하나를 수행합니다.
- CloudFormation 스택별 검색을 선택한 다음 사용할 AWS CloudFormation 스택을 선택합니다.
- 태그로 검색(Search by tag)을 선택합니다. 이후 각 태그에 대해 키(Key)에서 태그 키를 선택하 고, (값)Value에서 태그 값을 선택합니다. 태그를 추가하려면 Add another row(다른 행 추가)를 선택합니다. 태그를 제거하려면 Remove(제거)를 선택합니다.
- EC2 Auto Scaling 그룹 선택(Choose EC2 Auto Scaling groups)을 선택하고, 하나 이상의 Auto Scaling 그룹을 선택합니다.

**a** Note

입문용 자습서의 경우 EC2 Auto Scaling 그룹 선택(Choose EC2 Auto Scaling groups)을 선택하고, 생성한 Auto Scaling 그룹을 선택합니다.

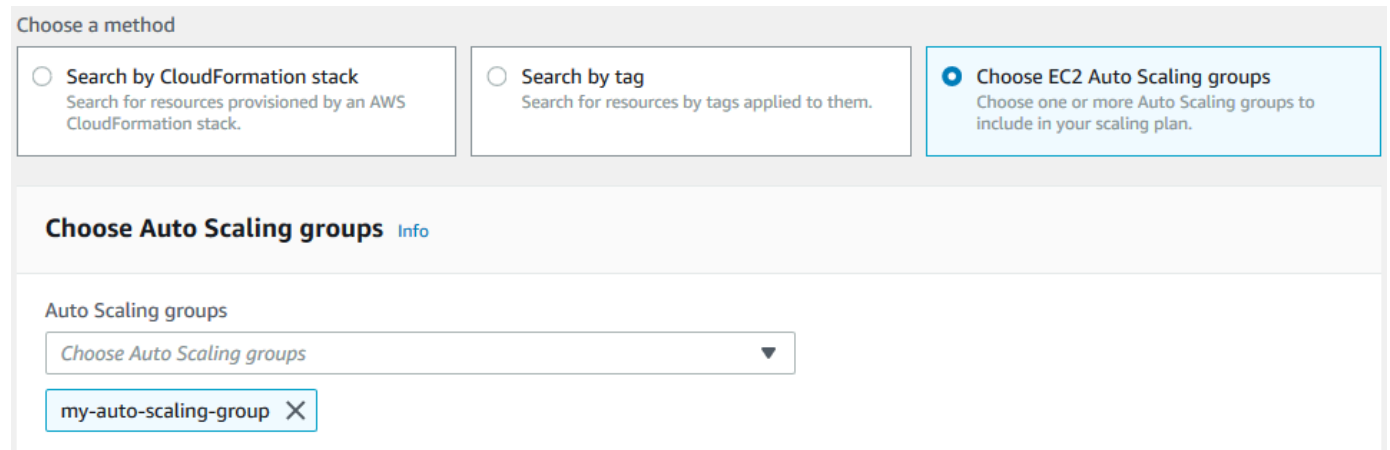

5. 다음(Next)을 선택하여 크기 조정 계획 생성 프로세스를 계속합니다.

## <span id="page-14-0"></span>확장 가능한 리소스 검색에 대해 자세히 알아보기

샘플 규모 조정 계획을 이미 만들었고 더 생성하려는 경우 CloudFormation 스택 또는 태그 세트 사용에 대한 다음 시나리오를 자세히 참조하십시오. 콘솔을 사용하여 규모 조정 계획을 생성할 때 확장 가능한 리소스를 찾기 위해 이 섹션을 사용하여 CloudFormation 스택별 검색 또는 태그별 검색 옵션을 선택할 지 결정할 수 있습니다.

조정 계획 생성 마법사의 1단계에서 CloudFormation 스택별 검색 또는 태그별 검색 옵션을 선택하면 스택 또는 태그 집합과 관련된 확장 가능한 리소스를 규모 조정 계획에 사용할 수 있습니다. 크기 조정 계획을 정의할 때 이들 리소스 중 포함하거나 제외할 리소스를 선택할 수 있습니다.

#### 스택을 CloudFormation 사용하여 확장 가능한 리소스 검색

를 사용하면 CloudFormation 스택을 사용하여 리소스를 프로비저닝합니다. 스택의 모든 리소스는 스 택의 템플릿으로 정의합니다. 크기 조정 계획은 여러 리소스에 대한 확장을 쉽게 구성할 수 있도록 스 택 위에 오케스트레이션 계층을 추가합니다. 크기 조정 계획이 없으면 각 확장 가능한 리소스에 대해 개별적으로 크기 조정을 설정해야 합니다. 즉, 리소스 프로비저닝 및 크기 조정 정책에 대한 순서를 파 악하고 이러한 종속성이 작동하는 방식에 대한 미세한 차이를 이해해야 합니다.

AWS Auto Scaling 콘솔에서 기존 스택을 선택하여 자동 조정을 위해 구성할 수 있는 리소스를 스캔할 수 있습니다. AWS Auto Scaling 선택한 스택에 정의된 리소스만 찾습니다. 중첩 스택은 탐색하지 않습 니다.

ECS 서비스를 CloudFormation 스택에서 검색할 수 있으려면 AWS Auto Scaling 콘솔이 해당 서비스 를 실행 중인 ECS 클러스터를 알아야 합니다. 이를 위해서는 ECS 서비스가 서비스를 실행하는 ECS 클러스터와 동일한 CloudFormation 스택에 있어야 합니다. 그렇지 않으면 기본 클러스터의 일부여야 합니다. 또한 정확하게 식별할 수 있도록 ECS 서비스 이름이 각 ECS 클러스터에서 고유해야 합니다.

에 대한 자세한 내용은 CloudFormation [무엇입니까를](https://docs.aws.amazon.com/AWSCloudFormation/latest/UserGuide/Welcome.html) 참조하십시오. AWS CloudFormationAWS CloudFormation 사용 설명서에서.

태그를 사용하여 확장 가능한 리소스 검색

태그는 AWS Auto Scaling 콘솔에서 태그 필터를 사용하여 확장 가능한 관련 리소스를 검색하는 데 사 용할 수 있는 메타데이터를 제공합니다.

태그를 사용하여 다음 리소스를 검색합니다.

- Aurora DB 클러스터
- Auto Scaling 그룹
- DynamoDB 테이블 및 글로벌 보조 인덱스

둘 이상의 태그로 검색할 경우 검색할 각 리소스에 나열된 태그가 모두 있어야 합니다.

태그 지정에 대한 자세한 내용은 다음 문서를 참조하세요.

- Amazon Aurora 사용 설명서에서 [Aurora 클러스터 태그 지정](https://docs.aws.amazon.com/AmazonRDS/latest/AuroraUserGuide/USER_Tagging.html) 방법을 알아봅니다.
- Amazon EC2 Auto Scaling 사용 설명서에서 [Auto Scaling 그룹 태그 지정](https://docs.aws.amazon.com/autoscaling/ec2/userguide/autoscaling-tagging.html) 방법을 알아봅니다.
- Amazon DynamoDB 개발자 가이드에서 [DynamoDB 리소스 태그 지정](https://docs.aws.amazon.com/amazondynamodb/latest/developerguide/Tagging.html) 방법을 알아봅니다.

• 에서 [AWS 리소스에 태그를 지정하는](https://docs.aws.amazon.com/general/latest/gr/aws_tagging.html) 모범 사례에 대해 자세히 알아보십시오. AWS 일반 참조

# <span id="page-16-0"></span>2단계: 크기 조정 전략 지정

이전 단계에서 발견된 리소스에 대해 다음 절차에 따라 크기 조정 전략을 지정합니다.

각 리소스 유형별로 특정 시점에 사용 중인 리소스의 양을 결정하는 데 가장 일반적으로 사용되는 지표 를 AWS Auto Scaling 선택합니다. 이 지표를 기반으로 애플리케이션의 성능을 최적화하기 위해 가장 적합한 크기 조정 전략을 선택합니다. 동적 크기 조정 기능과 예측 크기 조정 기능을 활성화하면 크기 조정 전략을 서로 공유할 수 있습니다. 자세한 정보는 [크기 조정 계획 작동 방식](#page-7-0)을 참조하세요.

다음과 같은 크기 조정 전략을 사용할 수 있습니다.

- 가용성 최적화 리소스를 자동으로AWS Auto Scaling 확장 및 축소하여 리소스 사용률을 40% 로 유 지합니다. 이 옵션은 애플리케이션에 긴급하면서도 때로는 예측 불가능한 확장이 필요할 때 유용합 니다.
- 가용성과 비용의 균형 유지 리소스를 자동으로AWS Auto Scaling 확장 및 축소하여 리소스 활용 도를 50% 로 유지합니다. 이 옵션을 적용하면 높은 가용성을 유지하면서 비용을 절감할 수 있습니 다.
- 비용 최적화 리소스 활용도를 70% 로 유지하기 위해 리소스를 자동으로AWS Auto Scaling 확장 및 축소합니다. 예상치 못한 수요 변화가 있을 때 사용 중인 애플리케이션에서 버퍼 용량 감소를 처 리할 수 있는 경우, 이 옵션은 비용을 낮추는 데 유용합니다.

예를 들면, 크기 조정 계획은 그룹 내 모든 인스턴스에 대한 CPU의 평균 사용량을 기반으로 Amazon EC2 인스턴스를 추가하거나 제거하도록 Auto Scaling 그룹을 구성합니다. 크기 조정 전략을 변경하여 가용성, 비용 또는 이 2가지의 조합에 대한 사용률을 최적화할지 여부를 선택합니다.

또는 기존 전략이 사용자의 요구를 충족하지 못할 경우, 사용자 지정 전략을 구성할 수 있습니다. 사용 자 지정 전략을 사용하면 목표 사용률 값을 변경하거나 다른 지표를 선택하거나 또는 이 두 가지를 모 두 수행할 수 있습니다.

#### **A** Important

입문용 자습서의 경우, 다음 절차의 첫 번째 단계만 완료한 후 다음(Next)을 선택하여 계속 진 행합니다.

#### 크기 조정 전략을 지정하려면

- 1. 크기 조정 전략 지정(Specify scaling strategy) 페이지에서 크기 조정 계획 세부 정보(Scaling plan details)의 이름(Name)에 크기 조정 계획의 이름을 입력합니다. 크기 조정 계획의 이름은 리전에 대한 크기 조정 계획 집합 내에서 고유해야 합니다. 128자까지 입력할 수 있으며, 파이프 "|", 슬래 시 "/" 또는 콜론 ":"을 포함하면 안 됩니다.
- 2. 포함된 모든 리소스는 리소스 유형별로 나열됩니다. Auto Scaling 그룹의 경우 다음을 수행합니다.

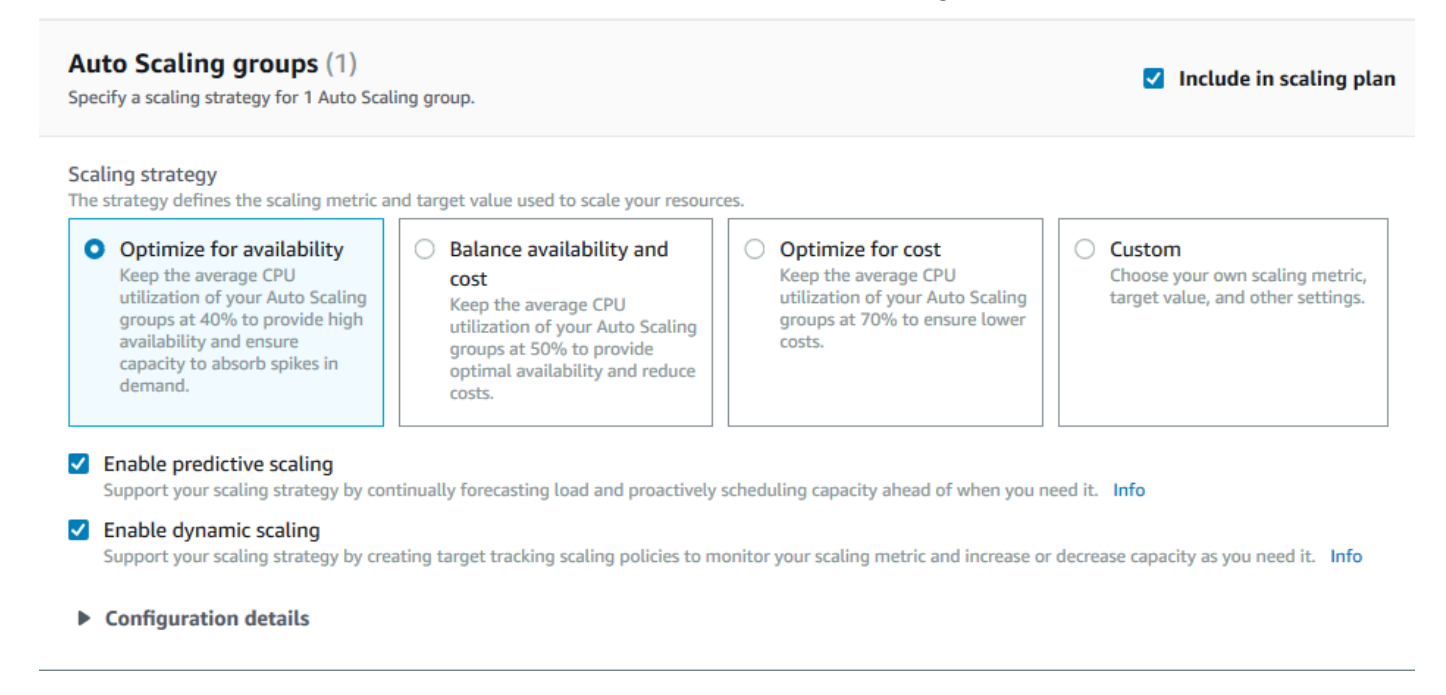

- a. 이 단계를 건너뛰어 기본 크기 조정 전략 및 지표를 사용합니다. 다른 크기 조정 전략이나 지 표를 대신 사용하려면 다음 단계를 진행합니다.
	- i. 크기 조정 전략(Scaling strategy)에서 원하는 크기 조정 전략을 선택합니다.

입문용 자습서의 경우 가용성 최적화(Optimize for availability)를 선택합니다. 이렇게 하 면 Auto Scaling 그룹의 평균 CPU 사용률이 40%로 유지됩니다.

- ii. 사용자 지정(Custom)을 선택한 경우 구성 세부 정보(Configuration details)를 확장하여 원하는 지표 및 목표 값을 선택합니다.
	- 크기 조정 지표(Scaling metric)에서 원하는 크기 조정 지표를 선택합니다.
	- 대상 값(Target value)에서 1분 간격 동안 목표 사용률 또는 목표 처리량과 같은 원하는 목표 값을 선택합니다.
	- 로드 지표(Load metric)[Auto Scaling 그룹 전용]의 경우, 예측 크기 조정에 사용할 원하 는 로드 지표를 선택합니다.
- 외부 조정 정책 교체를 선택하여 이전에 조정 계획 외부 (예: 다른 콘솔) 에서 생성한 조 정 정책을 삭제하고 조정 계획에서 생성한 새 대상 추적 조정 정책으로 교체할 AWS Auto Scaling 수 있도록 지정합니다.
- b. (선택 사항) 기본적으로 Auto Scaling 그룹에 대해 예측 크기 조정이 활성화됩니다. Auto Scaling 그룹에 대한 예측 크기 조정을 끄려면 예측 크기 조정 활성화(Enable predictive scaling)를 선택 취소합니다.
- c. (선택 사항) 각 리소스 유형에 대해 동적 크기 조정이 기본적으로 활성화됩니다. 리소스 유형 에 대한 동적 크기 조정을 끄려면 동적 크기 조정 활성화(Enable dynamic scaling)를 선택 취 소합니다.
- d. (선택 사항) 확장 가능한 여러 리소스가 검색되는 출처에 해당하는 애플리케이션 소스를 지정 하면 기본적으로 모든 리소스 유형이 자동으로 크기 조정 계획에 포함됩니다. 크기 조정 계획 에서 리소스의 유형을 생략하려면 Include in scaling plan(크기 조정 계획에 포함)을 비워둡니 다.
- 3. (선택 사항) 다른 리소스 유형에 대한 크기 조정 전략을 지정하려면 이전 단계를 반복합니다.
- 4. 완료되면 다음(Next)을 선택하여 크기 조정 계획 생성 프로세스를 계속합니다.

## <span id="page-18-0"></span>3단계: 고급 설정 구성(선택 사항)

이제 각 리소스 유형에 사용할 크기 조정 전략을 지정했으므로 Configure advanced settings(고급 설정 구성) 단계를 사용하여 리소스별로 기본 설정을 사용자 지정하도록 선택할 수 있습니다. 각 리소스 유 형마다 사용자 지정할 수 있는 여러 설정 그룹이 있습니다. 그러나 대부분의 경우, 크기를 신중하게 조 정해야 하는 최소 용량 또는 최대 용량의 값 외에는 기본 설정이 효율적입니다.

기본 설정을 유지하려면 이 절차를 건너뜁니다. 이러한 설정은 언제든지 크기 조정 계획을 편집하여 변 경할 수 있습니다.

#### **A** Important

입문용 자습서에서는 Auto Scaling 그룹의 최대 용량을 업데이트하고 예측 크기 조정을 예측 전용 모드로 활성화하기 위해 몇 가지 사항들을 변경해 보겠습니다. 자습서의 모든 설정을 사 용자 지정할 필요는 없지만 각 섹션의 설정을 간략하게 살펴보도록 하겠습니다.

## <span id="page-19-0"></span>일반 설정

이 절차를 사용하여 이전 단계에서 지정한 설정을 리소스별로 확인하고 사용자 지정합니다. 또한 각 리 소스의 최소 용량 및 최대 용량을 사용자 지정할 수도 있습니다.

일반 설정을 확인하고 사용자 지정하려면

- 1. 고급 설정 구성(Configure advanced settings) 페이지에서 단원 머리글 왼쪽에 있는 화살표를 선택 하여 섹션을 확장합니다. 자습서에서 Auto Scaling 그룹 섹션을 확장합니다.
- 2. 이 자습서에서 사용 중인 Auto Scaling 그룹을 화면에 표시된 테이블에서 선택하세요.
- 3. Include in scaling plan(크기 조정 계획에 포함) 옵션을 선택된 상태로 둡니다. 이 옵션을 선택하지 않을 경우, 리소스는 크기 조정 계획에서 생략됩니다. 리소스를 적어도 하나 이상 포함하지 않을 경우, 크기 조정 계획을 생성할 수 없습니다.
- 4. 보기를 확장하여 일반 설정 섹션의 세부 정보를 보려면 섹션 머리글의 왼쪽에 있는 화살표를 선택 하세요.
- 5. 다음 항목 중에 대한 설정을 선택할 수 있습니다. 이 자습서의 경우, Maximum capacity(최대 용량) 설정을 찾아 현재 값 대신에 3 값을 입력하세요.
	- 크기 조정 전략(Scaling strategy) 가용성, 비용 또는 둘 다 균형에 맞게 최적화하거나 사용자 지 정 전략을 지정할 수 있습니다.
	- 동적 크기 조정 활성화(Enable dynamic scaling) 이 설정의 선택을 취소하면 대상 추적 크기 조 정 구성을 사용하여 선택한 리소스를 크기 조정할 수 없습니다.
	- 예측 크기 조정 활성화(Enable predictive scaling) [Auto Scaling 그룹만 해당] 이 설정의 선택을 취소하면 선택한 그룹은 예측 크기 조정을 사용하여 크기 조정할 수 없습니다.
	- 크기 조정 지표(Scaling metric) 사용할 크기 조정 지표를 지정합니다. 사용자 지정(Custom)을 선택할 경우, 콘솔에서 사용할 수 있는 사전 정의 지표 대신에 사용할 사용자 지정 지표를 지정 할 수 있습니다. 자세한 내용은 이 섹션의 다음 주제를 참조하세요.
	- 목표값(Target value) 사용할 목표 사용률 값을 지정합니다.
	- 로드 지표(Load metric) [Auto Scaling 그룹 전용] 사용할 로드 지표를 지정합니다. 사용자 지정 (Custom)을 선택할 경우, 콘솔에서 사용할 수 있는 사전 정의 지표 대신에 사용할 사용자 지정 지표를 지정할 수 있습니다. 자세한 내용은 이 섹션의 다음 주제를 참조하세요.
	- 최소 용량 리소스의 최소 용량을 지정합니다. AWS Auto Scaling 리소스가 이 크기 이하로 떨 어지지 않도록 합니다.
	- 최대 용량 리소스의 최대 용량을 지정합니다. AWS Auto Scaling 리소스가 이 크기를 초과하지 않도록 합니다.

**a** Note

예측 크기 조정을 사용하면 예측 용량을 기준으로 사용할 다른 최대 용량 동작을 선택할 수 있습니다. 이 설정은 Predictive scaling settings(예측 크기 조정 설정) 섹션에 있습니 다.

사용자 지정 지표

AWS Auto Scaling 자동 크기 조정에 가장 일반적으로 사용되는 지표를 제공합니다. 하지만 필요에 따 라 콘솔의 지표 대신에 다른 지표의 데이터를 가져올 수도 있습니다. CloudWatch Amazon에는 선택할 수 있는 다양한 메트릭이 있습니다. CloudWatch 또한 자체 지표를 게시할 수 있습니다.

JSON을 사용하여 CloudWatch 사용자 지정 지표를 지정합니다. 이 지침을 따르기 전에 [Amazon 사용](https://docs.aws.amazon.com/AmazonCloudWatch/latest/monitoring/)  [CloudWatch 설명서를](https://docs.aws.amazon.com/AmazonCloudWatch/latest/monitoring/) 숙지하는 것이 좋습니다.

사용자 지정 지표를 지정하려면 템플릿의 필수 파라미터 세트를 사용하여 JSON 형식의 페이로드를 생 성하세요. 에서 각 파라미터의 값을 추가합니다 CloudWatch. 스케일링 계획의 고급 설정에서 Scaling metric(크기 조정 지표) 및 Load metric(로드 지표)에 대한 사용자 지정 옵션의 일부로서 템플릿을 제공 합니다.

JSON은 다음 두 가지 방식으로 데이터를 나타냅니다.

- 객체: 순서가 지정되지 안은 이름-값 쌍 모음. 객체는 여는 중괄호({)와 닫는 중괄호(}) 안에 정의됩니 다. 각 이름-값 쌍은 이름으로 시작하고 뒤에 콜론과 값이 옵니다. 이름-값 쌍은 쉼표로 구분됩니다.
- 배열: 순서가 지정된 값 모음. 배열은 여는 대괄호([)와 닫는 대괄호(]) 안에 정의됩니다. 배열의 항목 들은 쉼표로 구분됩니다.

각 파라미터에 대한 샘플 값을 포함하는 JSON 템플릿의 예는 다음과 같습니다.

```
 { 
   "MetricName": "MyBackendCPU", 
   "Namespace": "MyNamespace", 
   "Dimensions": [ 
    \{ "Name": "MyOptionalMetricDimensionName", 
       "Value": "MyOptionalMetricDimensionValue" 
     }
```

```
 ], 
   "Statistic": "Sum" 
 }
```
자세한 내용은 AWS Auto Scaling API 참조의 [사용자 지정 크기 조정 지표 사양](https://docs.aws.amazon.com/autoscaling/plans/APIReference/API_CustomizedScalingMetricSpecification.html) 및 [사용자 지정 로드 지](https://docs.aws.amazon.com/autoscaling/plans/APIReference/API_CustomizedLoadMetricSpecification.html) [표 사양](https://docs.aws.amazon.com/autoscaling/plans/APIReference/API_CustomizedLoadMetricSpecification.html)을 참조하세요.

## <span id="page-21-0"></span>동적 크기 조정 설정

이 절차를 사용하여 AWS Auto Scaling 생성한 대상 추적 조정 정책의 설정을 보고 사용자 지정할 수 있습니다.

동적 크기 조정을 위한 설정을 확인하고 사용자 지정하려면

- 1. 보기를 확장하여 동적 크기 조정 설정(Dynamic scaling settings) 섹션의 세부 정보를 보려면 섹션 머리글의 왼쪽에 있는 화살표를 선택하세요.
- 2. 다음 항목에 대한 설정을 선택할 수 있습니다. 다만 이 자습서에서는 기본 설정을 사용합니다.
	- 외부 크기 조정 정책 바꾸기(Replace external scaling policies) 이 설정의 선택을 취소하면 이 크기 조정 계획의 외부에서 생성된 기존 크기 조정 정책을 유지하며 새 크기 조정 정책이 생성되 지 않습니다.
	- 축소 비활성화(Disable scale-in) 이 설정의 선택을 취소하면 지정된 지표가 목표 값보다 낮을 때 리소스의 현재 용량을 줄이기 위한 자동 축소가 허용됩니다.
	- 휴지 기간(Cooldown) 확장 및 축소 휴지 기간을 생성합니다. 이전 크기 조정 활동이 적용될 때 까지 기다리는 시간을 휴지 기간이라고 합니다. 자세한 내용은 Application Auto Scaling 사용 설 명서의 [휴지 기간을](https://docs.aws.amazon.com/autoscaling/application/userguide/application-auto-scaling-target-tracking.html#target-tracking-cooldown) 참조하세요. (이 설정은 리소스가 Auto Scaling 그룹인 경우에는 표시되지 않습니다.)
	- 인스턴스 준비 [Auto Scaling 그룹만 해당] 새로 시작한 인스턴스가 지표에 기여하기 시작하 기 전에 경과되는 시간을 제어합니다. CloudWatch 자세한 내용은 Amazon EC2 Auto Scaling 사 용 설명서의 [인스턴스 워밍업을](https://docs.aws.amazon.com/autoscaling/ec2/userguide/as-scaling-target-tracking.html#as-target-tracking-scaling-warmup) 참조하세요.

### <span id="page-21-1"></span>예측 크기 조정 설정

리소스가 Auto Scaling 그룹인 경우 이 절차를 사용하여 예측 조정에 AWS Auto Scaling 사용되는 설정 을 확인하고 사용자 지정할 수 있습니다.

#### 예측 크기 조정을 위한 설정을 확인하고 사용자 지정하려면

- 1. 보기를 확장하여 예측 크기 조정 설정(Predictive scaling settings) 섹션의 세부 정보를 보려면 섹션 머리글의 왼쪽에 있는 화살표를 선택하세요.
- 2. 다음 항목에 대한 설정을 선택할 수 있습니다. 이 자습서의 경우, Predictive scaling mode(예측 크 기 조정 모드)를 Forecast only(예측 전용)로 변경하세요.
	- 예측 크기 조정 모드(Predictive scaling mode) 크기 조정 모드를 지정합니다. 기본값은 Forecast and scale(예측 및 크기 조정)입니다. Forecast only(예측 전용)로 변경하면 크기 조정 계획에서는 향후 용량을 예측하지만 크기 조정 작업을 적용하지는 않습니다.
	- 사전 시작 인스턴스(Pre-launch instances) 확장 시 조기에 실행할 크기 조정 작업을 크기 조정 합니다. 예를 들면, 예측에서 오전 10시에 용량을 추가하라고 되어 있고 버퍼 시간은 5분(300초) 입니다. 해당 크기 조정 작업의 실행 시간은 오전 9시 55분입니다. 이는 인스턴스가 시작될 때부 터 서비스가 시작될 때까지 몇 분이 걸릴 수 있는 Auto Scaling 그룹에 유용합니다. 실제 시간은 인스턴스 크기 및 완료할 시작 스크립트가 있는지 여부 등의 여러 요인에 따라 다릅니다. 기본값 은 300초입니다.
	- 최대 용량 동작(Max capacity behavior) 예측 용량이 현재 지정된 최대 용량에 근접하거나 이를 초과할 때 선택된 리소스를 최대 용량 이상으로 확장할 수 있는지 여부를 제어합니다. 기본값은 최대 용량 설정 적용(Enforce the maximum capacity setting)입니다.
		- 최대 용량 설정 적용 리소스 용량을 최대 용량보다 크게 확장할AWS Auto Scaling 수 없습니 다. 최대 용량은 하드 제한으로 적용됩니다.
		- 최대 용량을 예측 용량과 동일하게 설정 리소스 용량을 최대 용량보다 크게 확장할AWS Auto Scaling 수 있지만 예측 용량은 초과할 수 없습니다.
		- 최대 용량을 예측 용량보다 늘리기 지정된 버퍼 값만큼 최대 용량보다 크게 리소스 용량을 확장할AWS Auto Scaling 수 있습니다. 예기치 않은 트래픽이 발생하는 경우 대상 추적 크기 조정 정책 추가 용량을 제공하는 것이 목적입니다.
	- 최대 용량 동작 버퍼(Max capacity behavior buffer) 예측 용량보다 크게 최대 용량 확장 (Increase maximum capacity above forecast capacity)을 선택한 경우, 예측 용량이 최대 용량에 근접하거나 이를 초과할 때 사용할 용량 버퍼의 크기를 선택합니다. 값은 예측 용량에 상대적인 비율로 지정됩니다. 예를 들어 10% 버퍼를 적용 시 예측 용량이 50이고 최대 용량이 40이라면 최대 유효 용량은 55입니다.
- 3. 설정을 사용자 지정한 후 다음(Next)을 선택합니다.

#### **a** Note

변경 사항을 되돌리려면 해당 리소스를 선택하고 Revert to original(원상태로 되돌리기)을 선택하세요. 그러면 선택한 리소스가 크기 조정 계획 내에서 마지막으로 알려진 상태로 재 설정됩니다.

## <span id="page-23-0"></span>4단계: 크기 조정 계획 생성

검토 및 생성(Review and create) 페이지에서 크기 조정 계획에 대한 세부 정보를 검토한 후 Create scaling plan(크기 조정 계획 생성)을 선택합니다. 크기 조정 계획의 상태를 보여주는 페이지로 이동합 니다. 크기 조정 계획은 리소스가 업데이트되는 동안 생성이 완료될 때까지 잠시 시간이 걸릴 수 있습 니다.

예측 규모 조정을 통해 지난 14일 (최소 24시간의 데이터 필요) 동안 지정된 부하 지표의 기록을 AWS Auto Scaling 분석하여 이틀 전에 대한 예측을 생성합니다. 그런 다음, 크기 조정 작업을 예약하여 예측 기간의 시간별 예측과 일치하도록 리소스 용량을 크기 조정합니다.

크기 조정 계획의 생성이 완료된 후, 크기 조정 계획(Scaling plans) 화면에서 그 이름을 선택하여 크기 조정 계획 세부 정보를 확인하세요.

#### <span id="page-23-1"></span>(선택 사항) 리소스에 대한 크기 조정 정보 보기

하나의 리소스에 대해 생성된 크기 조정 정보를 보려면 이 절차를 사용하세요.

데이터는 다음과 같은 방식으로 표시됩니다.

- 의 최근 지표 기록 데이터를 CloudWatch 보여주는 그래프.
- 의 데이터를 기반으로 부하 예측 및 용량 예측을 보여주는 예측 스케일링 그래프. AWS Auto Scaling
- 리소스에 대해 예약된 모든 예측 크기 조정 작업을 목록으로 나열하는 테이블.

#### 리소스에 대한 크기 조정 정보를 보려면

- 1. [https://console.aws.amazon.com/awsautoscaling/ 에서 AWS Auto Scaling 콘솔을 엽니다.](https://console.aws.amazon.com/awsautoscaling/)
- 2. 크기 조정 계획(Scaling plans) 페이지에서 크기 조정 계획을 선택합니다.
- 3. 크기 조정 계획 세부 정보(Scaling plan details) 페이지에서, 보려는 리소스를 선택합니다.

### <span id="page-24-0"></span>예측 모니터링 및 평가

크기 조정 계획이 실행되면 로드 예측, 용량 예측 및 크기 조정 작업을 모니터링하여 예측 크기 조정의 성능을 검사할 수 있습니다. 예측 확장이 활성화된 모든 Auto Scaling 그룹의 AWS Auto Scaling 콘솔 에서 이 모든 데이터를 사용할 수 있습니다. 초기 예측을 수행하려면 크기 조정 계획 시 최소한 24시간 이상의 과거 로드 데이터가 필요하다는 점에 유의하세요.

다음 예제에선 각 그래프의 왼쪽에 과거 패턴이 표시됩니다. 오른쪽에는 예측 기간에 대한 크기 조정 계획에서 생성된 예측이 표시됩니다. 실제 값과 예측 값(파란색과 주황색으로 각각 표시됨)이 모두 나 타나 있습니다.

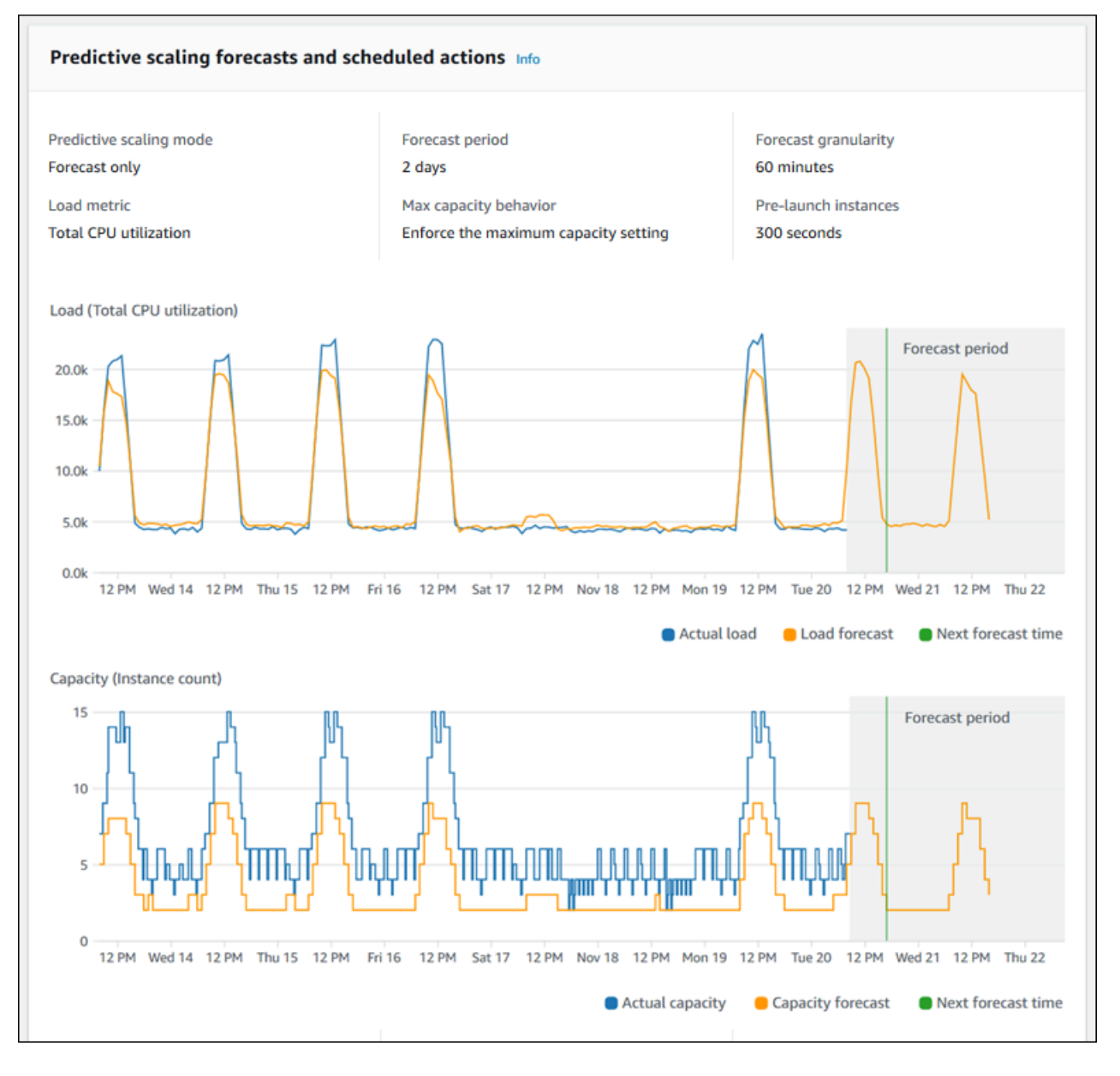

AWS Auto Scaling 데이터에서 자동으로 학습합니다. 첫번째, 로드를 예측합니다. 그 다음 용량 예측 계산을 통해 애플리케이션을 지원하기 위해 필요한 최소 인스턴스 수를 결정합니다. 용량 예측을 기반 으로 AWS Auto Scaling 은 예측되는 로드 변화에 앞서 Auto Scaling 그룹을 크기 조정하는 크기 조정 작업을 예약합니다. 동적 크기 조정이 활성화된 경우(권장 사항), Auto Scaling 그룹은 인스턴스 그룹의 현재 사용률을 기반으로 추가 용량을 확장(하거나 제거)할 수 있습니다.

예측 크기 조정이 얼마나 잘 수행되는지 평가할 때 실제 값과 예측값이 시간이 지남에 따라 얼마나 가 깝게 일치하는지 모니터링합니다. 규모 조정 계획을 생성하면 가장 최근의 실제 데이터를 기반으로 그 래프를 AWS Auto Scaling 제공합니다. 또한 다음 48시간 동안의 초기 예측도 제공합니다. 그러나 크기 조정 계획을 생성할 때 실제 데이터와 비교할 예측 데이터는 거의 없습니다. 과거 예측값과 실제 값을 비교하기 전에 몇 개 기간 동안 크기 조정 계획으로 예측값을 얻을 때까지 기다립니다. 며칠간의 일일 예측을 마친 후에는 실제 값과 비교할 수 있는 더 큰 예측값 샘플을 얻게 됩니다.

매일 발생하는 패턴의 경우 크기 조정 계획을 생성하고 예측 효과를 평가하는 시간 간격을 며칠로 단축 할 수 있습니다. 그러나 이 시간은 최신 패턴 변경을 기반으로 한 예측 평가에는 부족합니다. 예를 들어 지난주 새 마케팅 캠페인을 시작한 Auto Scaling 그룹에 대한 예측을 살펴보고 있다고 가정해 보겠습니 다. 이 캠페인으로 매주 같은 이틀 동안 웹 트래픽이 크게 증가합니다. 이러한 경우 예측의 효과를 평가 하기 전에 이 그룹에서 1주일에 한두 가지 새 데이터를 수집하기를 기다리는 것이 좋습니다. 지표 데이 터 수집만을 시작한 최신 Auto Scaling 그룹에 대해서도 동일한 권장 사항이 적용됩니다.

적절한 시간 동안 모니터링한 후에 실제 값과 예측값이 일치하지 않으면 로드 지표의 선택도 고려해야 합니다. 효과성을 위해 로드 지표는 이 Auto Scaling 그룹의 모든 인스턴스에 대한 전체 로드를 안정적 이고 정확하게 나타내야 합니다. 로드 지표는 예측 크기 조정의 핵심입니다. 최적이 아닌 로드 지표를 선택하면 예측 크기 조정으로 정확한 로드 및 용량 예측과 Auto Scaling 그룹에 대한 올바른 용량 조절 을 예약하는 작업이 수행되지 않을 수 있습니다.

## <span id="page-25-0"></span>5단계: 정리

시작하기 자습서를 완료한 후 해당 크기 조정 계획을 유지할 수 있습니다. 하지만 이 크기 조정 계획을 적극적으로 활용하지 않는 경우에는 계정에 불필요한 요금이 발생하지 않도록 해당 계획을 삭제하는 것이 좋습니다.

규모 조정 계획을 삭제하면 대상 추적 조정 정책, 관련 CloudWatch 경보 및 사용자 대신 AWS Auto Scaling 생성한 예측 조정 작업이 삭제됩니다.

규모 조정 계획을 삭제해도 AWS CloudFormation 스택, Auto Scaling 그룹 또는 기타 확장 가능한 리소 스는 삭제되지 않습니다.

#### 크기 조정 계획을 삭제하려면

- 1. <https://console.aws.amazon.com/awsautoscaling/>에서 AWS Auto Scaling 콘솔을 엽니다.
- 2. Scaling plans(크기 조정 계획) 페이지에서 이 자습서에 대해 작성한 크기 조정 계획을 선택하고 삭 제(Delete)를 선택하세요.
- 3. 확인 메시지가 나타나면 삭제를 선택합니다.

크기 조정 정책을 삭제한 후에는 리소스를 원래의 용량으로 되돌릴 수 없습니다. 예를 들어 크기 조정 계획을 삭제하면서 Auto Scaling 그룹을 10개의 인스턴스로 크기 조정한 경우, 크기 조정 계획을 삭제 한 후에도 그룹은 10개의 인스턴스로 크기 조정된 상태를 유지합니다. 개별 서비스마다 콘솔에 액세스 하면 특정 리소스의 용량을 업데이트할 수 있습니다.

### <span id="page-26-0"></span>Auto Scaling 그룹 삭제

계정에서 Amazon EC2 요금이 발생하지 않도록 하려면 이 자습서를 위해 생성한 Auto Scaling 그룹도 삭제해야 합니다.

step-by-step 지침은 Amazon EC2 Auto Scaling 사용 설명서의 Auto Scaling [그룹 삭제를](https://docs.aws.amazon.com/autoscaling/ec2/userguide/as-process-shutdown.html#as-shutdown-lbs-delete-asg-cli) 참조하십시 오.

## <span id="page-26-1"></span>6단계: 다음 단계

크기 조정 계획과 일부 기능에 익숙해졌으니 이제 AWS CloudFormation을 사용하여 고유한 크기 조정 계획 템플릿을 작성할 수 있습니다.

AWS CloudFormation 템플릿은 인프라 구성 요소 간의 상호 연결과 함께 애플리케이션 또는 서비스를 실행하는 데 필요한 Amazon Web Services 인프라를 설명하는 JSON 또는 YAML 형식의 텍스트 파일 입니다. 를 AWS CloudFormation사용하면 관련 리소스 컬렉션을 스택으로 배포하고 관리할 수 있습니 다. AWS CloudFormation 추가 비용 없이 사용할 수 있으며 애플리케이션을 실행하는 데 필요한 AWS 리소스에 대해서만 비용을 지불하면 됩니다. 리소스는 템플릿 내에서 정의하는 모든 AWS 리소스로 구 성될 수 있습니다. 자세한 내용은 AWS CloudFormation 사용 설명서의 [AWS CloudFormation 개념](https://docs.aws.amazon.com/AWSCloudFormation/latest/UserGuide/cfn-whatis-concepts.html)을 참조하세요.

AWS CloudFormation 사용 설명서에서는 시작하는 데 도움이 되는 간단한 템플릿을 제공합니다. 샘플 템플릿은 AWS CloudFormation 템플릿 참조 문서의 [AWS::AutoScalingPlans::ScalingPlan섹](https://docs.aws.amazon.com/AWSCloudFormation/latest/UserGuide/aws-resource-autoscalingplans-scalingplan.html)션에서 예 제로 사용할 수 있습니다. 샘플 템플릿은 단일 Auto Scaling 그룹에 대한 크기 조정 계획을 생성하며 예 측 크기 조정 및 동적 크기 조정을 사용할 수 있도록 합니다.

# 자세한 내용은 AWS CloudFormation 사용 설명서에서 <u>AWS CloudFormation시작하기</u>를 참조하세요.

# <span id="page-28-0"></span>스케일링 플랜 마이그레이션하기

규모 조정 계획에서 Amazon EC2 Auto Scaling 및 Application Auto Scaling 조정 정책으로 마이그레이 션할 수 있습니다.

마이그레이션 프로세스

- [1단계: 기존 설정 검토](#page-28-1)
- [2단계: 예측 규모 조정 정책 생성](#page-29-1)
- [3단계: 예측 규모 조정 정책이 생성하는 예측을 검토하십시오.](#page-35-0)
- [4단계: 조정 계획 삭제 준비](#page-35-1)
- [5단계: 조정 계획 삭제](#page-36-0)
- [6단계: 동적 조정 재활성화](#page-37-0)
- [7단계: 예측 규모 조정 재활성화](#page-41-0)
- [대상 추적 조정 정책을 마이그레이션하기 위한 Amazon EC2 Auto Scaling 참조](#page-42-0)
- [대상 추적 조정 정책을 마이그레이션하기 위한 Application Auto Scaling 참조](#page-44-0)
- [추가 정보](#page-45-0)

**A** Important

규모 조정 계획을 마이그레이션하려면 여러 단계를 순서대로 완료해야 합니다. 스케일링 플랜 을 마이그레이션하는 동안에는 업데이트하지 마세요. 업데이트하면 작업 순서가 깨지고 원치 않는 동작이 발생할 수 있습니다.

# <span id="page-28-1"></span>1단계: 기존 설정 검토

어떤 조정 설정을 변경해야 하는지 결정하려면 [describe-scaling-plan](https://docs.aws.amazon.com/cli/latest/reference/autoscaling-plans/describe-scaling-plans.html) 명령을 사용하십시오.

```
aws autoscaling-plans describe-scaling-plans \ 
   --scaling-plan-names my-scaling-plan
```
기존 규모 조정 계획에서 보존하려는 항목을 기록해 두십시오. 여기에는 다음이 포함될 수 있습니다.

• **MinCapacity**— 확장 가능한 리소스의 최소 용량.

- **MaxCapacity** 확장 가능한 리소스의 최대 용량.
- **PredefinedLoadMetricType** 예측적 확장을 위한 부하 지표.
- **PredefinedScalingMetricType** 타겟 추적 (동적) 스케일링 및 예측 스케일링을 위한 스케일 링 메트릭.
- **TargetValue** 스케일링 지표의 목표 값입니다.

### <span id="page-29-0"></span>규모 조정 계획과 규모 조정 정책 간의 차이

규모 조정 계획과 조정 정책 간에는 몇 가지 중요한 차이점이 있습니다.

- 조정 정책은 대상 추적 조정 또는 예측 조정 중 한 가지 유형의 조정만 활성화할 수 있습니다. 두 조정 방법을 모두 사용하려면 별도의 정책을 생성해야 합니다.
- 마찬가지로, 예측 규모 조정을 위한 조정 지표와 대상 추적 조정을 위한 조정 지표를 해당 정책 내에 서 별도로 정의해야 합니다.

## <span id="page-29-1"></span>2단계: 예측 규모 조정 정책 생성

예측 규모 조정을 사용하지 않는 경우 다음으로 건너뛰세요. [4단계: 조정 계획 삭제 준비](#page-35-1)

예측을 평가할 시간을 확보하려면 다른 규모 조정 정책보다 먼저 예측 규모 조정 정책을 생성하는 것이 좋습니다.

기존 로드 지표 사양이 있는 Auto Scaling 그룹의 경우, 다음을 수행하여 Amazon EC2 Auto Scaling 기 반 예측 조정 정책으로 전환하십시오.

#### 예측 규모 조정 정책을 만들려면

1. JSON 파일에서 다음 예와 같이 MetricSpecifications 구조를 정의합니다.

```
{ 
   "MetricSpecifications":[ 
     {
 ... 
     } 
   ]
}
```
2. MetricSpecifications구조에서 조정 계획의 각 부하 지표에 대해 조정 계획의 해당 설정을 CustomizedLoadMetricSpecification 사용하여 PredefinedLoadMetricSpecification OR을 생성합니다.

다음은 부하 지표 섹션의 구조 예시입니다.

With predefined metrics

```
{ 
   "MetricSpecifications":[ 
     {
       "PredefinedLoadMetricSpecification":{ 
          "PredefinedMetricType":"ASGTotalCPUUtilization" 
       }, 
 ...
     } 
   ]
}
```
자세한 내용은 Amazon EC2 Auto Scaling API 참조의 [PredictiveScalingPredefinedLoad메트릭](https://docs.aws.amazon.com/autoscaling/ec2/APIReference/API_PredictiveScalingPredefinedLoadMetric.html) [을](https://docs.aws.amazon.com/autoscaling/ec2/APIReference/API_PredictiveScalingPredefinedLoadMetric.html) 참조하십시오.

With custom metrics

```
{ 
   "MetricSpecifications":[ 
     {
       "CustomizedLoadMetricSpecification":{ 
         "MetricDataQueries":[ 
           { 
             "Id":"load_metric", 
             "MetricStat":{ 
               "Metric":{ 
                 "MetricName":"MyLoadMetric", 
                 "Namespace":"MyNameSpace", 
                 "Dimensions":[ 
 { 
                     "Name":"MyOptionalMetricDimensionName", 
                     "Value":"MyOptionalMetricDimensionValue" 
<i>} \frac{1}{2} ] 
               }, 
               "Stat":"Sum"
```

```
 } 
            } 
          ] 
        }, 
 ...
     } 
  \mathbf{I}}
```
자세한 내용은 Amazon EC2 Auto Scaling API 참조의 [PredictiveScalingCustomizedLoad메트](https://docs.aws.amazon.com/autoscaling/ec2/APIReference/API_PredictiveScalingCustomizedLoadMetric.html) [릭을](https://docs.aws.amazon.com/autoscaling/ec2/APIReference/API_PredictiveScalingCustomizedLoadMetric.html) 참조하십시오.

3. 에 스케일링 지표 사양을 추가하고 목표 값을 정의합니다. MetricSpecifications

다음은 스케일링 지표 및 목표 값 섹션의 구조 예입니다.

With predefined metrics

```
{ 
   "MetricSpecifications":[ 
    \left\{ \right. "PredefinedLoadMetricSpecification":{ 
          "PredefinedMetricType":"ASGTotalCPUUtilization" 
        },
        "PredefinedScalingMetricSpecification":{ 
          "PredefinedMetricType":"ASGCPUUtilization" 
       }, 
        "TargetValue":50 
     } 
   ], 
   ...
}
```
자세한 내용은 Amazon EC2 Auto Scaling API 참조의 [PredictiveScalingPredefinedScaling메](https://docs.aws.amazon.com/autoscaling/ec2/APIReference/API_PredictiveScalingPredefinedScalingMetric.html) [트릭을](https://docs.aws.amazon.com/autoscaling/ec2/APIReference/API_PredictiveScalingPredefinedScalingMetric.html) 참조하십시오.

With custom metrics

```
\{ "MetricSpecifications":[ 
     { 
       "CustomizedLoadMetricSpecification":{ 
          "MetricDataQueries":[
```

```
 { 
             "Id":"load_metric", 
             "MetricStat":{ 
               "Metric":{ 
                 "MetricName":"MyLoadMetric", 
                 "Namespace":"MyNameSpace", 
                 "Dimensions":[ 
\{ "Name":"MyOptionalMetricDimensionName", 
                     "Value":"MyOptionalMetricDimensionValue" 
 } 
 ] 
               }, 
               "Stat":"Sum" 
             } 
           } 
         ] 
      },
       "CustomizedScalingMetricSpecification":{ 
         "MetricDataQueries":[ 
           { 
             "Id":"scaling_metric", 
             "MetricStat":{ 
               "Metric":{ 
                 "MetricName":"MyUtilizationMetric", 
                 "Namespace":"MyNameSpace", 
                 "Dimensions":[ 
 { 
                     "Name":"MyOptionalMetricDimensionName", 
                     "Value":"MyOptionalMetricDimensionValue" 
<i>} \frac{1}{2} ] 
               }, 
               "Stat":"Average" 
             } 
           } 
         ] 
      }, 
       "TargetValue":50 
    } 
  ], 
   ...
}
```
자세한 내용은 Amazon EC2 Auto Scaling API 참조의 [PredictiveScalingCustomizedScaling메](https://docs.aws.amazon.com/autoscaling/ec2/APIReference/API_PredictiveScalingCustomizedScalingMetric.html) [트릭을](https://docs.aws.amazon.com/autoscaling/ec2/APIReference/API_PredictiveScalingCustomizedScalingMetric.html) 참조하십시오.

4. 예측만 하려면 값이 Mode 인 ForecastOnly 속성을 추가하십시오. 예측 규모 마이그레이션을 완 료하고 예측이 정확하고 신뢰할 수 있는지 확인한 후 조정을 허용하도록 모드를 변경할 수 있습니 다. 자세한 정보는 [7단계: 예측 규모 조정 재활성화을](#page-41-0) 참조하세요.

```
{ 
   "MetricSpecifications":[ 
   ...
   ], 
   "Mode":"ForecastOnly", 
 ...
}
```
자세한 내용은 Amazon EC2 Auto Scaling API 참조의 [PredictiveScaling구성을](https://docs.aws.amazon.com/autoscaling/ec2/APIReference/API_PredictiveScalingConfiguration.html) 참조하십시오.

5. 조정 계획에 해당 **ScheduledActionBufferTime** 속성이 있는 경우 예측 규모 조정 정책의 SchedulingBufferTime 속성에 속성 값을 복사하십시오.

```
{ 
   "MetricSpecifications":[ 
   ...
   ], 
   "Mode":"ForecastOnly",
   "SchedulingBufferTime":300, 
   ...
}
```
자세한 내용은 Amazon EC2 Auto Scaling API 참조의 [PredictiveScaling구성을](https://docs.aws.amazon.com/autoscaling/ec2/APIReference/API_PredictiveScalingConfiguration.html) 참조하십시오.

#### 6. **PredictiveScalingMaxCapacityBehavior**및

**PredictiveScalingMaxCapacityBuffer** 속성이 조정 계획에 있는 경우 예측 조정 정책에서 MaxCapacityBreachBehavior 및 MaxCapacityBuffer 속성을 구성할 수 있습니다. 이러한 속성은 예측 용량이 Auto Scaling 그룹에 지정된 최대 용량에 근접하거나 초과할 경우 발생하는 상 황을 정의합니다.

#### **A** Warning

MaxCapacityBreachBehavior속성을 로 IncreaseMaxCapacity 설정하면 증가된 최대 용량을 모니터링하고 관리하지 않는 한 의도한 것보다 많은 인스턴스가 시작될 수 있 습니다. 증가된 최대 용량은 수동으로 업데이트하지 않는 한 Auto Scaling 그룹의 새로운 정상 최대 용량이 됩니다. 최대 용량은 원래 최대 용량으로 자동으로 다시 감소하지 않습 니다.

```
{ 
   "MetricSpecifications":[ 
   ...
   ], 
   "Mode":"ForecastOnly", 
   "SchedulingBufferTime":300,
   "MaxCapacityBreachBehavior": "IncreaseMaxCapacity", 
   "MaxCapacityBuffer": 10
}
```
자세한 내용은 Amazon EC2 Auto Scaling API 참조의 [PredictiveScaling구성을](https://docs.aws.amazon.com/autoscaling/ec2/APIReference/API_PredictiveScalingConfiguration.html) 참조하십시오.

- 7. JSON 파일을 고유한 이름으로 저장합니다. 파일 이름을 기록해 둡니다. 이 정보는 다음 단계에서 필요하고 마이그레이션 절차가 끝날 때 예측 조정 정책을 다시 활성화할 때 다시 필요합니다. 자세 한 정보는 [7단계: 예측 규모 조정 재활성화을](#page-41-0) 참조하세요.
- 8. [JSON 파일을 저장한 후 put-scaling-policy 명령을 실행합니다.](https://docs.aws.amazon.com/cli/latest/reference/autoscaling/put-scaling-policy.html) 다음은 자신의 정보를 각각의 *### ## ## ###*로 변경하는 예제입니다.

```
aws autoscaling put-scaling-policy --policy-name my-predictive-scaling-policy \ 
   --auto-scaling-group-name my-asg --policy-type PredictiveScaling \ 
   --predictive-scaling-configuration file://my-predictive-scaling-config.json
```
이 명령이 제대로 실행되면 정책의 Amazon 리소스 이름(ARN)을 반환합니다.

```
{ 
   "PolicyARN": "arn:aws:autoscaling:region:account-id:scalingPolicy:2f4f5048-
d8a8-4d14-b13a-d1905620f345:autoScalingGroupName/my-asg:policyName/my-predictive-
scaling-policy", 
   "Alarms": []
}
```
9. Amazon EC2 Auto Scaling 기반 예측 조정 정책으로 마이그레이션하는 각 로드 지표 사양에 대해 이 단계를 반복합니다.

## <span id="page-35-0"></span>3단계: 예측 규모 조정 정책이 생성하는 예측을 검토하십시오.

예측 규모 조정을 사용하지 않는 경우 다음 절차를 건너뛰십시오.

예측 규모 조정 정책을 생성한 후 바로 예측을 사용할 수 있습니다. Amazon EC2 Auto Scaling에서 예 측을 생성한 후에는 Amazon EC2 Auto Scaling 콘솔을 통해 정책에 대한 예측을 검토하고 필요에 따라 조정할 수 있습니다.

예측 규모 조정 정책에 대한 예측 검토하기

- 1. [https://console.aws.amazon.com/ec2/에](https://console.aws.amazon.com/ec2/)서 Amazon EC2 콘솔을 엽니다.
- 2. 탐색 창에서 Auto Scaling Groups를 선택한 다음 목록에서 Auto Scaling 그룹의 이름을 선택합니 다.
- 3. 자동 조정 탭의 예측 조정 정책에서 정책을 선택합니다.
- 4. 모니터링 섹션에서 로드 및 용량 정책에 대한 과거 및 미래 예측을 실제 값과 비교하여 볼 수 있습 니다.

자세한 내용은 Amazon EC2 Auto Scaling 사용 설명서의 예측 규모 조정 [모니터링 그래프 검토를](https://docs.aws.amazon.com/autoscaling/ec2/userguide/predictive-scaling-graphs.html#review-predictive-scaling-monitoring-graphs) 참조하십시오.

5. 생성한 각 예측 조정 정책에 대해 이 단계를 반복합니다.

## <span id="page-35-1"></span>4단계: 조정 계획 삭제 준비

기존 대상 추적 조정 구성이 있는 리소스의 경우, 다음을 수행하여 조정 계획을 삭제하기 전에 조정 계 획에서 필요한 추가 정보를 수집하십시오.

조정 계획의 조정 정책 정보를 설명하려면 describe [be-scaling-plan-resources 명령을](https://docs.aws.amazon.com/cli/latest/reference/autoscaling-plans/describe-scaling-plan-resources.html) 사용하십시오. *# # ## ###### my-scaling-plan# ## ### #####.*

```
aws autoscaling-plans describe-scaling-plan-resources \ 
   --scaling-plan-name my-scaling-plan \ 
   --scaling-plan-version 1
```
결과를 검토하고 설명된 조정 정책을 마이그레이션할지 확인하십시오. 이 정보를 사용하여 Amazon EC2 Auto Scaling 및 애플리케이션 자동 조정 기반 대상 추적 조정 정책을 새로 생성할 수 있습니다. [6](#page-37-0) [단계: 동적 조정 재활성화](#page-37-0)

# <span id="page-36-0"></span>5단계: 조정 계획 삭제

새 대상 추적 조정 정책을 생성하기 전에 조정 계획을 삭제하여 생성된 조정 정책을 삭제해야 합니다.

규모 조정 계획을 삭제하려면 [delete-scaling-plan](https://docs.aws.amazon.com/cli/latest/reference/autoscaling-plans/delete-scaling-plan.html) 명령을 사용하십시오. 다음 예제 명령에서 *myscaling-plan# ## ### #####*.

```
aws autoscaling-plans delete-scaling-plan \ 
  --scaling-plan-name my-scaling-plan \ 
   --scaling-plan-version 1
```
조정 계획을 삭제하면 동적 조정이 비활성화됩니다. 따라서 트래픽이나 워크로드가 갑자기 급증하더 라도 확장 가능한 각 리소스에 사용할 수 있는 용량은 저절로 증가하지 않습니다. 예방 차원에서 단기 적으로 확장 가능한 리소스의 용량을 수동으로 늘리는 것이 좋습니다.

Auto Scaling 그룹의 용량을 늘리려면

- 1. [https://console.aws.amazon.com/ec2/에](https://console.aws.amazon.com/ec2/)서 Amazon EC2 콘솔을 엽니다.
- 2. 탐색 창에서 Auto Scaling Groups를 선택한 다음 목록에서 Auto Scaling 그룹의 이름을 선택합니 다.
- 3. 세부 정보(Details) 탭에서 그룹 세부 정보(Group details), 편집(Edit)을 선택합니다.
- 4. 원하는 용량의 경우 원하는 용량을 늘리십시오.
- 5. 작업을 마쳤으면 업데이트를 선택합니다.

DB 클러스터에 Aurora 복제본을 추가하려면

- 1. <https://console.aws.amazon.com/rds/>에서 Amazon RDS 콘솔을 엽니다.
- 2. 탐색 창에서 [Database] 를 선택한 다음 DB 클러스터를 선택합니다.
- 3. 클러스터와 기본 인스턴스 모두 사용 가능 상태인지 확인합니다.
- 4. [작업], [리더 추가] 를 선택합니다.
- 5. 리더 추가 페이지에서 새 Aurora 복제본의 옵션을 지정합니다.
- 6. 리더 추가를 선택합니다.

DynamoDB 테이블 또는 글로벌 보조 인덱스의 프로비저닝된 읽기 및 쓰기 용량을 늘리려면

1. [https://console.aws.amazon.com/dynamodb/에](https://console.aws.amazon.com/dynamodb/)서 DynamoDB 콘솔을 엽니다.

- 2. 탐색 창에서 [Tables] 를 선택한 다음 목록에서 테이블 이름을 선택합니다.
- 3. 추가 설정 탭에서 읽기/쓰기 용량, 편집을 선택합니다.
- 4. 읽기/쓰기 용량 편집 페이지에서 읽기 용량, 프로비저닝된 용량 단위에 대해 테이블의 프로비저닝 된 읽기 용량을 늘립니다.
- 5. (선택 사항) 글로벌 보조 인덱스가 기본 테이블과 동일한 읽기 용량 설정을 사용하도록 하려면 모 든 글로벌 보조 인덱스에 동일한 읽기 용량 설정 사용 확인란을 선택합니다.
- 6. 쓰기 용량, 프로비저닝된 용량 단위의 경우 테이블의 프로비저닝된 쓰기 용량을 늘리십시오.
- 7. (선택 사항) 글로벌 보조 인덱스가 기본 테이블과 동일한 쓰기 용량 설정을 사용하도록 하려면 모 든 글로벌 보조 인덱스에 동일한 쓰기 용량 설정 사용 확인란을 선택합니다.
- 8. 5단계 또는 7단계에서 확인란을 선택하지 않은 경우 페이지를 아래로 스크롤하여 글로벌 보조 인 덱스의 읽기 및 쓰기 용량을 업데이트하십시오.
- 9. 계속하려면 변경 내용 저장을 선택합니다.

Amazon ECS 서비스의 실행 중인 작업 수를 늘리려면

- 1. [https://console.aws.amazon.com/ecs/v2에](https://console.aws.amazon.com/ecs/v2)서 콘솔을 엽니다.
- 2. 탐색 창에서 [Clusters] 를 선택한 다음 목록에서 클러스터 이름을 선택합니다.
- 3. 서비스 섹션에서 서비스 옆의 확인란을 선택한 다음 업데이트를 선택합니다.
- 4. 원하는 작업에 서비스에서 실행할 작업 수를 입력합니다.
- 5. 업데이트를 선택합니다.

스팟 플릿의 용량을 늘리려면

- 1. [https://console.aws.amazon.com/ec2/에](https://console.aws.amazon.com/ec2/)서 Amazon EC2 콘솔을 엽니다.
- 2. 탐색 창에서 스팟 요청을 선택한 다음 스팟 플릿 요청을 선택합니다.
- 3. 작업을 선택한 다음, Modify target capacity(목표 용량 수정)을 선택합니다.
- 4. 목표 용량 수정에서 새 목표 용량과 온디맨드 인스턴스 부분을 입력합니다.
- 5. 제출을 선택합니다.

## <span id="page-37-0"></span>6단계: 동적 조정 재활성화

목표 추적 조정 정책을 생성하여 동적 규모 조정을 다시 활성화합니다.

Auto Scaling 그룹에 대한 대상 추적 조정 정책을 생성할 때는 그룹에 직접 추가합니다. 다른 확장 가능 한 리소스에 대한 대상 추적 조정 정책을 생성할 때는 먼저 리소스를 확장 가능한 대상으로 등록한 다 음 대상 추적 조정 정책을 확장 가능한 대상에 추가합니다.

주제

- [Auto Scaling 그룹에 대한 대상 추적 조정 정책 생성](#page-38-0)
- [다른 확장 가능한 리소스에 대한 대상 추적 조정 정책을 생성하십시오.](#page-39-0)

<span id="page-38-0"></span>Auto Scaling 그룹에 대한 대상 추적 조정 정책 생성

Auto Scaling 그룹에 대한 대상 추적 조정 정책을 만들려면

1. 조정 계획의 해당 설정을 CustomizedMetricSpecification 사용하여 JSON 파일에서 PredefinedMetricSpecification OR을 생성합니다.

다음은 대상 추적 구성의 예입니다. 이 예시에서는 각 *### ## #######* 자체 정보로 바꾸십시 오.

With predefined metrics

```
{ 
   "TargetValue": 50.0, 
   "PredefinedMetricSpecification": 
     { 
       "PredefinedMetricType": "ASGAverageCPUUtilization" 
     }
}
```
자세한 내용은 Amazon EC2 Auto Scaling API 참조의 [PredefinedMetric사양을](https://docs.aws.amazon.com/autoscaling/ec2/APIReference/API_PredefinedMetricSpecification.html) 참조하십시오.

With custom metrics

```
{ 
   "TargetValue": 100.0, 
   "CustomizedMetricSpecification": { 
     "MetricName": "MyBacklogPerInstance", 
     "Namespace": "MyNamespace", 
     "Dimensions": [{ 
       "Name": "MyOptionalMetricDimensionName", 
       "Value": "MyOptionalMetricDimensionValue"
```

```
 }], 
      "Statistic": "Average", 
      "Unit": "None" 
   }
}
```
자세한 내용은 Amazon EC2 Auto Scaling API 참조의 [CustomizedMetric사양을](https://docs.aws.amazon.com/autoscaling/ec2/APIReference/API_CustomizedMetricSpecification.html) 참조하십시오.

2. 조정 정책을 생성하려면 이전 단계에서 생성한 JSON 파일과 함께 [put-scaling-policy](https://docs.aws.amazon.com/cli/latest/reference/autoscaling/put-scaling-policy.html) 명령을 사용 하십시오. 다음은 자신의 정보를 각각의 *### ## ## ###*로 변경하는 예제입니다.

```
aws autoscaling put-scaling-policy --policy-name my-target-tracking-scaling-policy
\setminus --auto-scaling-group-name my-asg --policy-type TargetTrackingScaling \ 
   --target-tracking-configuration file://config.json
```
3. Amazon EC2 Auto Scaling 기반 대상 추적 조정 정책으로 마이그레이션하는 각 조정 계획 기반 조 정 정책에 대해 이 프로세스를 반복합니다.

<span id="page-39-0"></span>다른 확장 가능한 리소스에 대한 대상 추적 조정 정책을 생성하십시오.

그런 다음 다음 구성 작업을 수행하여 다른 확장 가능한 리소스에 대한 대상 추적 조정 정책을 생성합 니다.

- Application Auto Scaling 서비스에 자동 크기 조정을 위한 확장 가능한 대상을 등록하십시오.
- 확장 가능한 대상에 대상 추적 조정 정책을 추가합니다.

다른 확장 가능한 리소스에 대한 대상 추적 조정 정책을 만들려면

1. [register-scalable-target](https://docs.aws.amazon.com/cli/latest/reference/application-autoscaling/register-scalable-target.html) 명령을 사용하여 리소스를 확장 가능한 대상으로 등록하고 조정 정책의 조 정 제한을 정의합니다.

다음은 자신의 정보를 각각의 *### ## ## ###*로 변경하는 예제입니다. 명령 옵션의 경우 다음 정보를 제공하십시오.

• --service-namespace— 대상 서비스의 네임스페이스 (예:). **ecs** [서비스 네임스페이스를 가](https://docs.aws.amazon.com/autoscaling/application/APIReference/API_RegisterScalableTarget.html) [져오려면 Target 참조를 참조하십시오. RegisterScalable](https://docs.aws.amazon.com/autoscaling/application/APIReference/API_RegisterScalableTarget.html)

- --scalable-dimension— 대상 리소스와 관련된 확장 가능한 차원 (예:). **ecs:service:DesiredCount** 확장 가능한 차원을 얻으려면 [RegisterScalableTarget](https://docs.aws.amazon.com/autoscaling/application/APIReference/API_RegisterScalableTarget.html) 참조를 참조하십시오.
- --resource-id— 대상 리소스의 리소스 ID (예:**service/***my-cluster***/***my-service*). 특 정 리소스 ID의 구문 및 예제에 대한 자세한 내용은 [RegisterScalableTarget](https://docs.aws.amazon.com/autoscaling/application/APIReference/API_RegisterScalableTarget.html) 참조를 참조하십시 오.

```
aws application-autoscaling register-scalable-target --service-namespace namespace
\setminus --scalable-dimension dimension \ 
   --resource-id identifier \ 
   --min-capacity 1 --max-capacity 10
```
이 명령이 성공하면 확장 가능 대상의 ARN이 반환됩니다.

```
\left\{ \right. "ScalableTargetARN": "arn:aws:application-autoscaling:region:account-
id:scalable-target/1234abcd56ab78cd901ef1234567890ab123"
}
```
2. 조정 계획의 해당 설정을 CustomizedMetricSpecification 사용하여 JSON 파일에서 PredefinedMetricSpecification OR을 생성합니다.

다음은 대상 추적 구성의 예입니다.

With predefined metrics

```
{ 
   "TargetValue": 70.0, 
   "PredefinedMetricSpecification": 
     { 
        "PredefinedMetricType": "ECSServiceAverageCPUUtilization" 
     }
}
```
자세한 내용은 Application Auto Scaling API 참조의 PredefinedMetric [사양을](https://docs.aws.amazon.com/autoscaling/application/APIReference/API_PredefinedMetricSpecification.html) 참조하십시오.

With custom metrics

{

```
 "TargetValue": 70.0, 
   "CustomizedMetricSpecification": { 
     "MetricName": "MyUtilizationMetric", 
     "Namespace": "MyNamespace", 
     "Dimensions": [{ 
       "Name": "MyOptionalMetricDimensionName", 
       "Value": "MyOptionalMetricDimensionValue" 
     }], 
     "Statistic": "Average", 
     "Unit": "Percent" 
   }
}
```
자세한 내용은 Application Auto Scaling API 참조의 CustomizedMetric [사양을](https://docs.aws.amazon.com/autoscaling/application/APIReference/API_CustomizedMetricSpecification.html) 참조하십시오.

3. 조정 정책을 생성하려면 이전 단계에서 생성한 JSON 파일과 함께 [put-scaling-policy](https://docs.aws.amazon.com/cli/latest/reference/application-autoscaling/put-scaling-policy.html) 명령을 사용 하십시오.

```
aws application-autoscaling put-scaling-policy --service-namespace namespace \ 
  --scalable-dimension dimension \ 
  --resource-id identifier \ 
   --policy-name my-target-tracking-scaling-policy --policy-
type TargetTrackingScaling \ 
   --target-tracking-scaling-policy-configuration file://config.json
```
4. Application Auto Scaling 기반 대상 추적 조정 정책으로 마이그레이션하는 각 조정 계획 기반 조정 정책에 대해 이 프로세스를 반복합니다.

# <span id="page-41-0"></span>7단계: 예측 규모 조정 재활성화

예측 척도를 사용하지 않는 경우 이 단계를 건너뛰세요.

예측 스케일링을 예측 및 스케일로 전환하여 예측 스케일링을 다시 활성화하세요.

이렇게 변경하려면 에서 만든 JSON 파일을 [2단계: 예측 규모 조정 정책 생성](#page-29-1) 업데이트하고 Mode 옵션 값을 다음 예와 ForecastAndScale 같이 변경하십시오.

"Mode":"ForecastAndScale"

그런 다음 [put-scaling-policy](https://docs.aws.amazon.com/cli/latest/reference/autoscaling/put-scaling-policy.html) 명령어를 사용하여 각 예측 규모 조정 정책을 업데이트합니다. 이 예시에 서는 각 *### ## #######* 자체 정보로 바꿉니다.

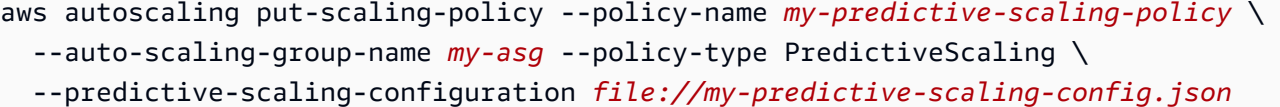

또는 Amazon EC2 Auto Scaling 콘솔에서 예측 기반 규모 조정 설정을 켜서 이러한 변경을 수행할 수 도 있습니다. 자세한 설명은 Amazon EC2 Auto Scaling 사용자 가이드의 [Amazon EC2 Auto Scaling](https://docs.aws.amazon.com/autoscaling/ec2/userguide/ec2-auto-scaling-predictive-scaling.html) [예측 스케일링](https://docs.aws.amazon.com/autoscaling/ec2/userguide/ec2-auto-scaling-predictive-scaling.html)을 참조하세요.

# <span id="page-42-0"></span>대상 추적 조정 정책을 마이그레이션하기 위한 Amazon EC2 Auto Scaling 참조

참조를 위해 다음 표에는 조정 계획의 모든 대상 추적 구성 속성과 Amazon EC2 Auto Scaling PutScalingPolicy API 작업의 해당 속성이 나열되어 있습니다.

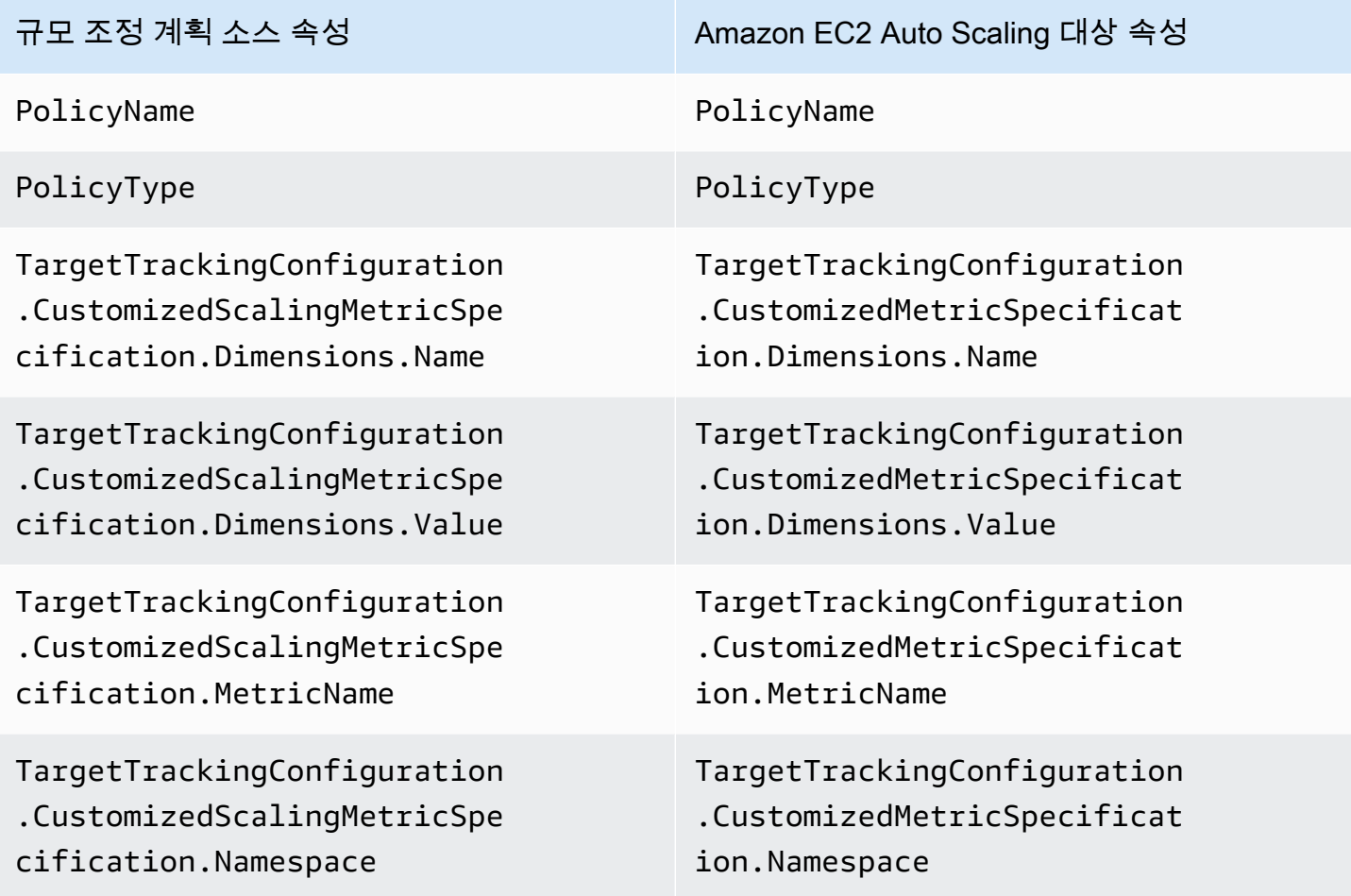

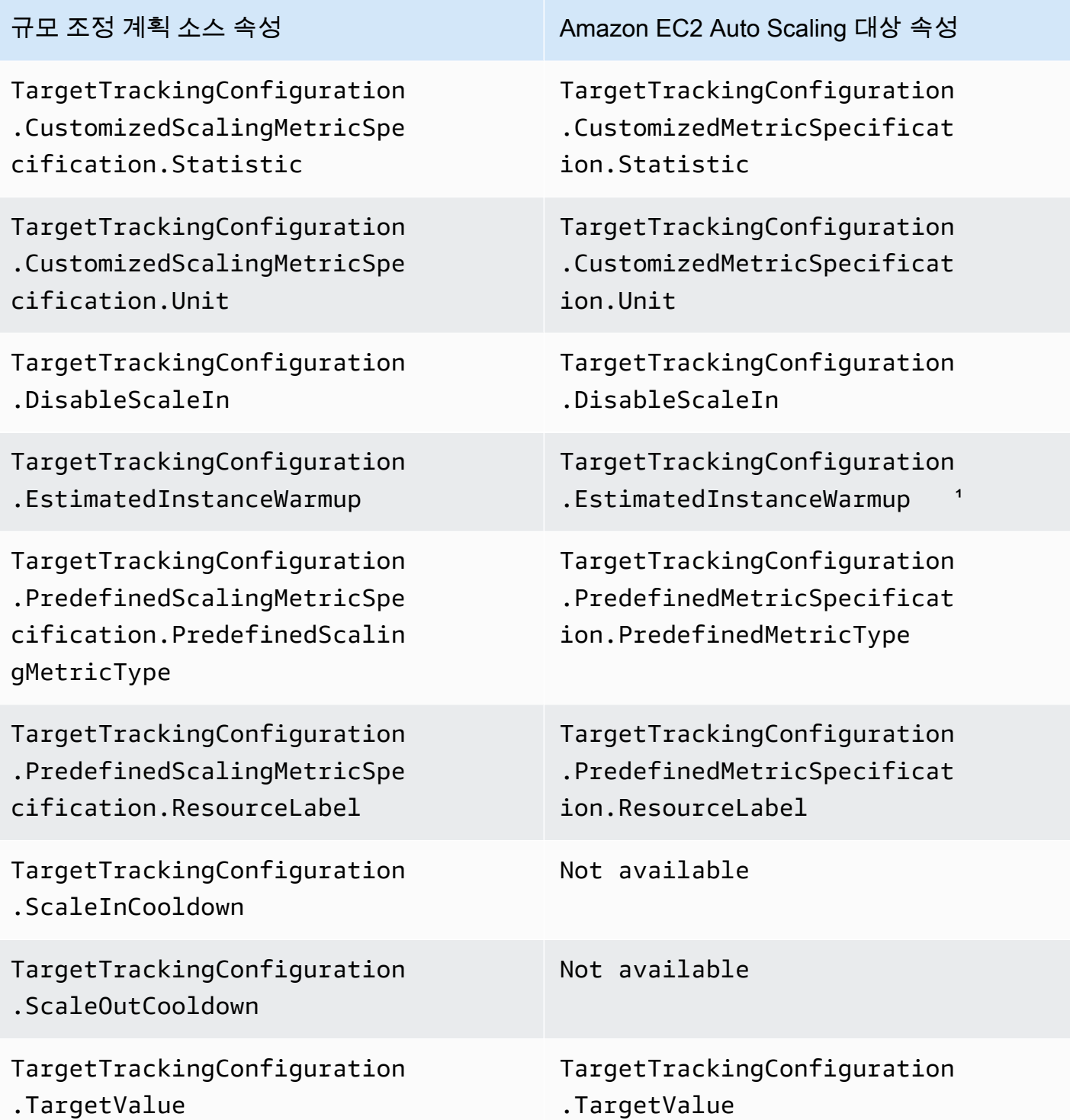

1 인스턴스 워밍업은 Auto Scaling 그룹을 위한 기능으로, 새로 시작된 인스턴스가 트래픽을 수신할 준 비가 되었는지 확인한 후 해당 사용 데이터를 조정 지표에 제공하는 데 도움이 됩니다. Amazon EC2 Auto Scaling은 인스턴스가 아직 워밍업 중일 때 그룹에 인스턴스를 추가하거나 그룹에 인스턴스를 제 거하는 프로세스를 느리게 만듭니다. 조정 정책에 웜 업 시간을 지정하는 대신, Auto Scaling 그룹의 기 본 인스턴스 웜 업 설정을 사용하여 모든 인스턴스 시작에서 동일한 인스턴스 웜 업 시간을 사용하도록 하는 것이 좋습니다. 자세한 설명은 Amazon EC2 Auto Scaling 사용자 가이드의 [Auto Scaling 그룹의](https://docs.aws.amazon.com/autoscaling/ec2/userguide/ec2-auto-scaling-default-instance-warmup.html)  [기본 인스턴스 워밍업 설정을](https://docs.aws.amazon.com/autoscaling/ec2/userguide/ec2-auto-scaling-default-instance-warmup.html) 참조하세요.

# <span id="page-44-0"></span>대상 추적 조정 정책을 마이그레이션하기 위한 Application Auto Scaling 참조

참조를 위해 다음 표에는 조정 계획의 모든 대상 추적 구성 속성과 Application Auto Scaling PutScalingPolicy API 작업의 해당 속성이 나열되어 있습니다.

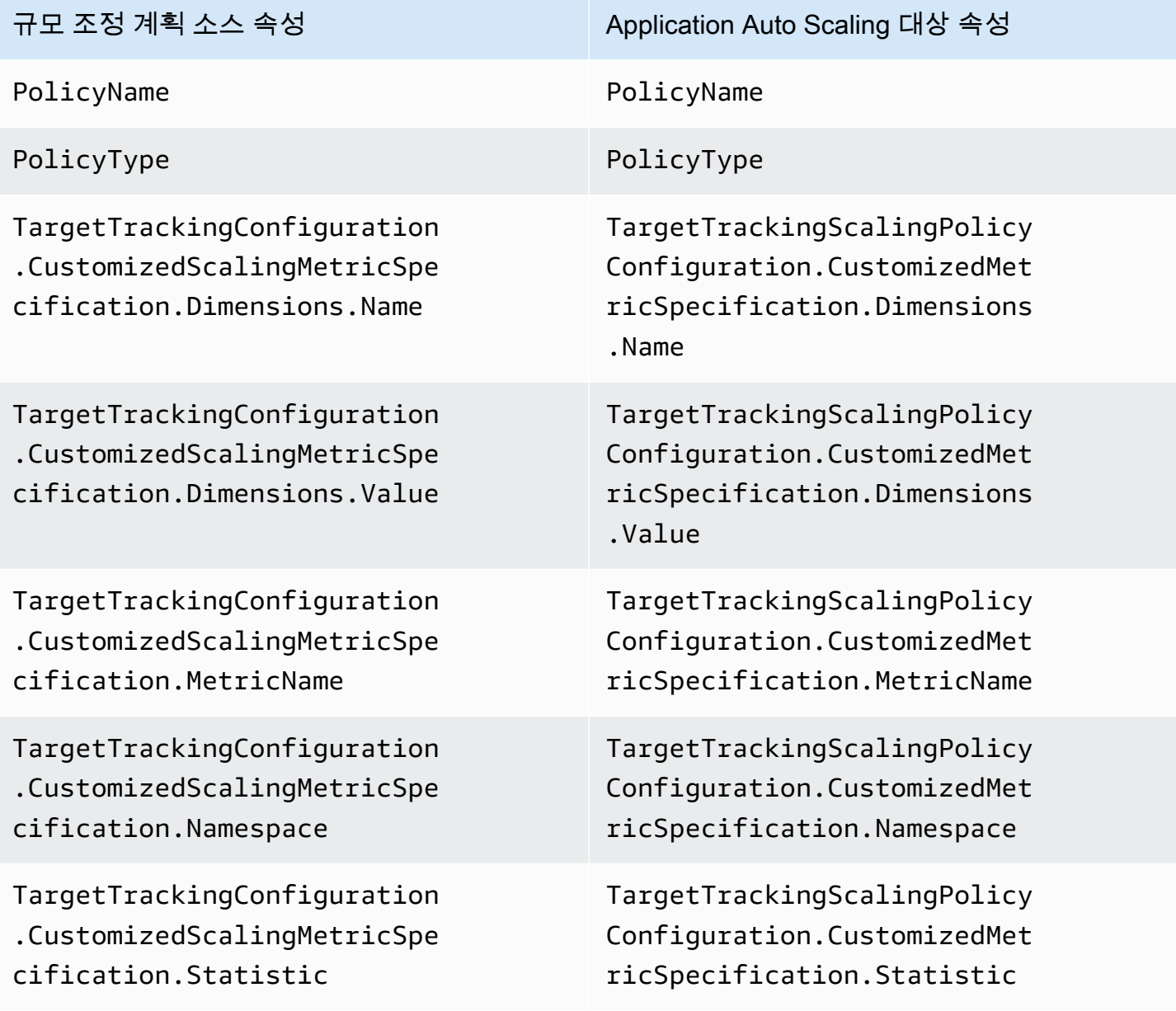

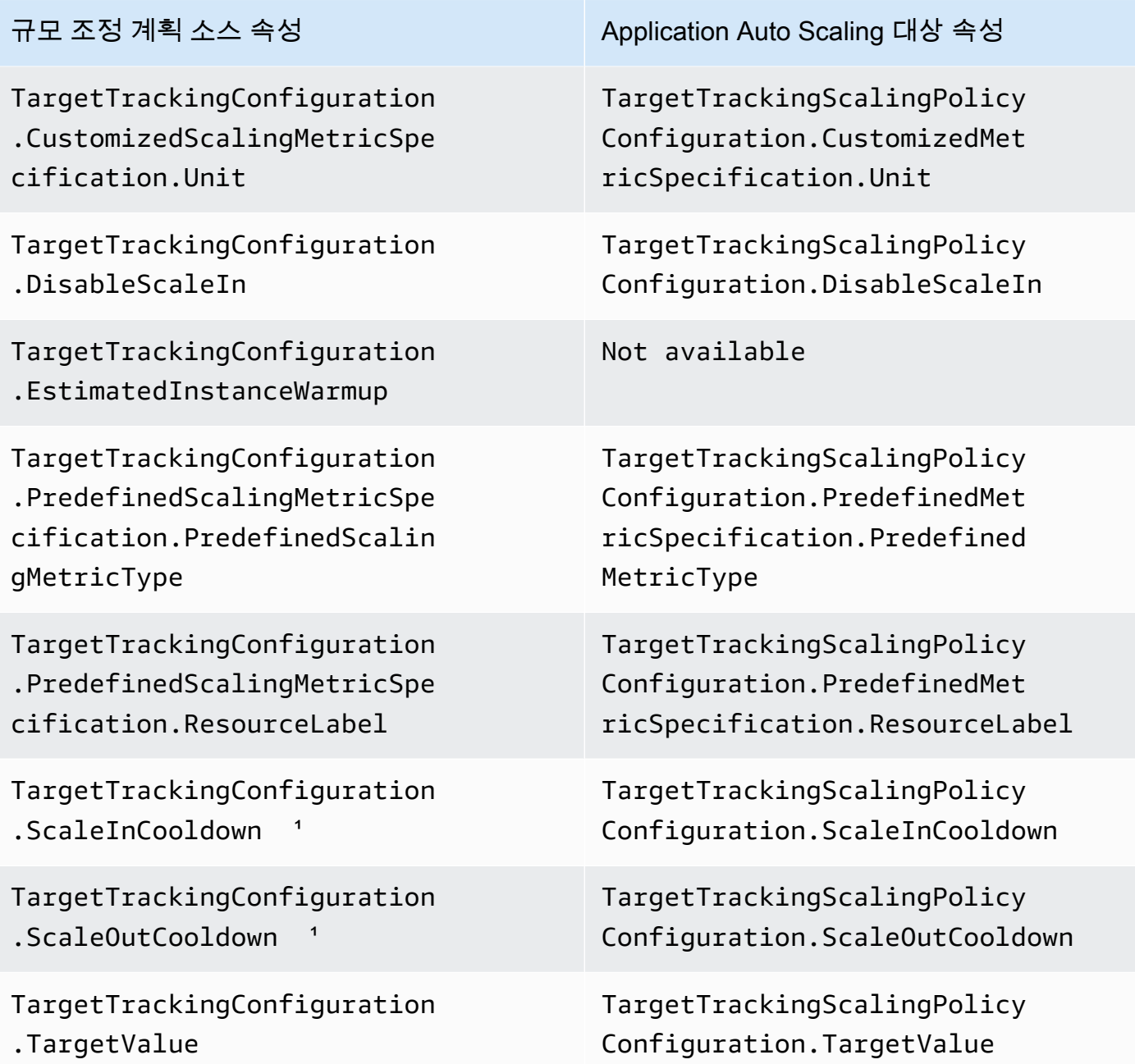

1 Application Auto Scaling은 확장 가능한 리소스가 스케일 아웃 (용량 증가) 및 스케일 인 (용량 감소) 될 때 휴지 기간을 사용하여 스케일링 속도를 늦춥니다. 자세한 내용은 Application Auto Scaling 사용 설명서의 [휴지 기간 정의를](https://docs.aws.amazon.com/autoscaling/application/userguide/target-tracking-scaling-policy-overview.html#target-tracking-cooldown) 참조하십시오.

# <span id="page-45-0"></span>추가 정보

콘솔에서 새 예측 조정 정책을 생성하는 방법을 알아보려면 다음 주제를 참조하십시오.

• Amazon EC2 Auto Scaling — Amazon EC2 [Auto Scaling 사용 설명서에서 예측 규모 조정 정책을](https://docs.aws.amazon.com/autoscaling/ec2/userguide/predictive-scaling-create-policy.html) [생성하십시오](https://docs.aws.amazon.com/autoscaling/ec2/userguide/predictive-scaling-create-policy.html).

콘솔을 사용하여 새 대상 추적 조정 정책을 생성하는 방법을 알아보려면 다음 주제를 참조하십시오.

- Amazon Aurora Amazon RDS [사용 설명서에서 Amazon Aurora Auto Scaling과 Aurora 복제본을](https://docs.aws.amazon.com/AmazonRDS/latest/AuroraUserGuide/Aurora.Integrating.AutoScaling.html) [함께](https://docs.aws.amazon.com/AmazonRDS/latest/AuroraUserGuide/Aurora.Integrating.AutoScaling.html) 사용하는 방법을 참조하십시오.
- DynamoDB  [Amazon AWS Management Console DynamoDB 개발자 안내서의 DynamoDB 자동](https://docs.aws.amazon.com/amazondynamodb/latest/developerguide/AutoScaling.Console.html)  [스케일링과 함께 사용하기.](https://docs.aws.amazon.com/amazondynamodb/latest/developerguide/AutoScaling.Console.html)
- Amazon EC2 Auto Scaling Amazon EC2 Auto Scaling 사용 설명서에서 대상 추적 조정 [정책을](https://docs.aws.amazon.com/autoscaling/ec2/userguide/as-scaling-target-tracking.html#policy_creating) [생성하십시오](https://docs.aws.amazon.com/autoscaling/ec2/userguide/as-scaling-target-tracking.html#policy_creating).
- Amazon ECS Amazon Elastic 컨테이너 서비스 개발자 안내서의 [콘솔을 사용하여 서비스를 업데](https://docs.aws.amazon.com/AmazonECS/latest/developerguide/update-service-console-v2.html) [이트합니다](https://docs.aws.amazon.com/AmazonECS/latest/developerguide/update-service-console-v2.html).
- 스팟 플릿 Amazon EC2 사용 설명서의 [대상 추적 정책을 사용하여 스팟 플릿을 확장합니다.](https://docs.aws.amazon.com/AWSEC2/latest/UserGuide/spot-fleet-target-tracking.html)

# <span id="page-47-0"></span>크기 조정 계획 보안

클라우드 AWS 보안이 최우선 과제입니다. AWS 고객은 가장 보안에 민감한 조직의 요구 사항을 충족 하도록 구축된 데이터 센터 및 네트워크 아키텍처의 혜택을 누릴 수 있습니다.

보안은 기업과 기업 간의 AWS 공동 책임입니다. [공동 책임 모델은](https://aws.amazon.com/compliance/shared-responsibility-model/) 이 사항을 클라우드의 보안 및 클라 우드 내 보안으로 설명합니다.

- 클라우드 보안 AWS 클라우드에서 AWS 서비스를 실행하는 인프라를 보호하는 역할을 합니다. AWS AWS 또한 안전하게 사용할 수 있는 서비스를 제공합니다. 적용되는 규정 준수 프로그램에 대 해 자세히 알아보려면 규정 준수 [프로그램별 범위 내AWSAWS 서비스 규정 준수 프로그램별](https://aws.amazon.com/compliance/services-in-scope/) 참조하 십시오. AWS Auto Scaling
- 클라우드에서의 보안 사용하는 AWS 서비스에 따라 책임이 결정됩니다. 또한 귀하는 데이터의 민 감도, 회사 요구 사항, 관련 법률 및 규정을 비롯한 기타 요소에 대해서도 책임이 있습니다.

이 문서는 크기 조정 계획을 사용할 때 공동 책임 모델을 적용하는 방법을 이해하는 데 도움이 되며, 크 기 조정 계획에 대한 액세스 권한을 관리하는 방법을 이해하는 데 도움이 됩니다.

```
주제
```
- [인터페이스 VPC 엔드포인트를 사용하여 스케일링 플랜에 액세스](#page-47-1)
- [스케일링 플랜의 데이터 보호](#page-50-0)
- [스케일링 플랜을 위한 ID 및 액세스 관리](#page-51-0)
- [규모 조정 계획에 대한 규정 준수 검증](#page-62-0)
- [스케일링 계획을 위한 인프라 보안](#page-63-0)

## <span id="page-47-1"></span>인터페이스 VPC 엔드포인트를 사용하여 스케일링 플랜에 액세스

를 AWS PrivateLink 사용하여 VPC와 (과) 사이에 프라이빗 연결을 생성할 수 있습니다. AWS Auto Scaling인터넷 게이트웨이, NAT 디바이스, VPN 연결 또는 연결을 사용하지 않고도 VPC에 있는 AWS Auto Scaling 것처럼 액세스할 수 있습니다. AWS Direct Connect VPC의 인스턴스에서 AWS Auto Scaling API에 액세스하는 데는 퍼블릭 IP 주소가 필요하지 않습니다.

AWS PrivateLink에서 제공되는 인터페이스 엔드포인트를 생성하여 이 프라이빗 연결을 설정합니다. 인터페이스 엔드포인트에 대해 사용 설정하는 각 서브넷에서 엔드포인트 네트워크 인터페이스를 생성 합니다. 이는 AWS Auto Scaling로 향하는 트래픽의 진입점 역할을 하는 요청자 관리형 네트워크 인터 페이스입니다.

자세한 내용은 AWS PrivateLink가이드의 [AWS 서비스AWS PrivateLink 액세스를](https://docs.aws.amazon.com/vpc/latest/privatelink/privatelink-access-aws-services.html) 참조하십시오.

#### 주제

- [크기 조정 계획용 인터페이스 VPC 엔드포인트 생성](#page-48-0)
- [크기 조정 계획용 VPC 엔드포인트 정책 생성](#page-48-1)
- [엔드포인트 마이그레이션](#page-49-0)

### <span id="page-48-0"></span>크기 조정 계획용 인터페이스 VPC 엔드포인트 생성

다음 서비스 이름을 사용하여 AWS Auto Scaling 스케일링 플랜을 위한 엔드포인트를 생성하십시오.

com.amazonaws.*region*.autoscaling-plans

자세한 내용은 가이드의 [인터페이스 VPC 엔드포인트를 사용한 AWS 서비스 액세스를](https://docs.aws.amazon.com/vpc/latest/privatelink/create-interface-endpoint.html) 참조하십시 오.AWS PrivateLink

다른 설정은 변경할 필요가 없습니다. AWS Auto Scaling 서비스 엔드포인트 또는 프라이빗 인터페이 스 VPC 엔드포인트 중 사용 중인 엔드포인트를 AWS 서비스 사용하여 다른 API를 호출합니다.

### <span id="page-48-1"></span>크기 조정 계획용 VPC 엔드포인트 정책 생성

정책을 VPC 엔드포인트에 연결하여 API에 대한 액세스를 제어할 수 있습니다. AWS Auto Scaling 이 정책은 다음을 지정합니다.

- 작업을 수행할 수 있는 보안 주체.
- 수행할 수 있는 작업.
- 작업을 수행할 수 있는 리소스.

다음 예에서는 엔드포인트를 통해 크기 조정 계획을 삭제할 수 있는 모든 사용자 권한을 거부하는 VPC 엔드포인트 정책을 보여 줍니다. 또한 이 정책 예에서는 모든 사용자에게 다른 모든 작업을 수행할 수 있는 권한을 부여합니다.

```
{ 
    "Statement": [ 
           { 
                "Action": "*", 
                "Effect": "Allow",
```

```
 "Resource": "*", 
               "Principal": "*" 
          }, 
          { 
               "Action": "autoscaling-plans:DeleteScalingPlan", 
               "Effect": "Deny", 
               "Resource": "*", 
               "Principal": "*" 
          } 
     ]
}
```
자세한 정보는 AWS PrivateLink 가이드의 [VPC 엔드포인트 정책을](https://docs.aws.amazon.com/vpc/latest/userguide/vpc-endpoints-access.html#vpc-endpoint-policies) 참조하세요.

## <span id="page-49-0"></span>엔드포인트 마이그레이션

2019년 11월 22일에 API 호출을 위한 새로운 기본 DNS 호스트 이름 및 엔드포인트가 도입되었습니 다autoscaling-plans.*region*.amazonaws.com. AWS Auto Scaling 새 엔드포인트는 최신 릴리 스 AWS CLI 및 SDK와 호환됩니다. 아직 설치하지 않았다면 최신 AWS CLI 및 SDK를 설치하여 새 엔 드포인트를 사용하십시오. 를 업데이트하려면 사용 AWS Command Line Interface 설명서의 AWS CLI [pip를 사용하여 설치하기를](https://docs.aws.amazon.com/cli/latest/userguide/cli-chap-install.html#install-tool-pip) 참조하십시오. AWS CLI AWS SDK에 대한 자세한 내용은 [Amazon Web](https://aws.amazon.com/developer/tools)  [Services용 도구를](https://aws.amazon.com/developer/tools) 참조하십시오.

#### **A** Important

이전 버전과의 호환성을 위해 기존 autoscaling.*region*.amazonaws.com 엔드포인트는 API 호출에 계속 지원됩니다. AWS Auto Scaling autoscaling.*region*.amazonaws.com 엔드포인트를 프라이빗 인터페이스 VPC 엔드포인트로 설정하려면 Amazon EC2 Auto Scaling 사용 설명서의 [Amazon EC2 Auto Scaling 및 인터페이스 VPC 엔드포인트를](https://docs.aws.amazon.com/autoscaling/ec2/userguide/ec2-auto-scaling-vpc-endpoints) 참조하세요.

CLI 또는 API 사용 시 호출할 엔드포인트 AWS Auto Scaling

현재 AWS Auto Scaling릴리스에서는 AWS Auto Scaling API에 대한 호출이 대신 autoscalingplans.*region*.amazonaws.com autoscaling.*region*.amazonaws.com 엔드포인트로 자동으 로 전달됩니다.

각 명령에 엔드포인트를 지정할 때 --endpoint-url https://autoscalingplans.*region*.amazonaws.com 파라미터를 사용하여 CLI에서 새 엔드포인트를 호출할 수 있습니 다.

권장되지는 않지만, 각 명령에 엔드포인트를 지정할 때 --endpoint-url https:// autoscaling.*region*.amazonaws.com 파라미터를 사용하여 CLI에서 이전 엔드포인트를 호출할 수도 있습니다.

API를 호출하는 데 사용되는 다양한 SDK에 대해서는 해당 SDK 설명서를 참조하여 요청을 특정 엔드 포인트로 보내는 방법을 알아보세요. 자세한 내용은 [Amazon Web Services용 도구를](https://aws.amazon.com/developer/tools) 참조하세요.

## <span id="page-50-0"></span>스케일링 플랜의 데이터 보호

AWS [공동 책임 모델](https://aws.amazon.com/compliance/shared-responsibility-model/) 의 데이터 보호에 적용됩니다 AWS Auto Scaling. 이 모델에 설명된 대로 AWS 는 모든 데이터를 실행하는 글로벌 인프라를 보호하는 역할을 AWS 클라우드합니다. 사용자는 인프라에 서 호스팅되는 콘텐츠를 관리해야 합니다. 사용하는 AWS 서비스 의 보안 구성과 관리 작업에 대한 책 임도 사용자에게 있습니다. 데이터 프라이버시에 대한 자세한 내용은 [데이터 프라이버시 FAQ](https://aws.amazon.com/compliance/data-privacy-faq)를 참조 하세요. 유럽의 데이터 보호에 대한 자세한 내용은 AWS 보안 블로그의 [AWS 공동 책임 모델 및 GDPR](https://aws.amazon.com/blogs/security/the-aws-shared-responsibility-model-and-gdpr/) 블로그 게시물을 참조하세요.

데이터 보호를 위해 AWS 계정 자격 증명을 보호하고 AWS IAM Identity Center OR AWS Identity and Access Management (IAM) 을 사용하여 개별 사용자를 설정하는 것이 좋습니다. 이렇게 하면 개별 사 용자에게 자신의 직무를 충실히 이행하는 데 필요한 권한만 부여됩니다. 또한 다음과 같은 방법으로 데 이터를 보호하는 것이 좋습니다.

- 각 계정에 멀티 팩터 인증 설정(MFA)을 사용하세요.
- SSL/TLS를 사용하여 리소스와 통신할 수 있습니다. AWS TLS 1.2는 필수이며 TLS 1.3를 권장합니 다.
- 를 사용하여 API 및 사용자 활동 로깅을 설정합니다. AWS CloudTrail
- 포함된 모든 기본 보안 제어와 함께 AWS 암호화 솔루션을 사용하십시오 AWS 서비스.
- Amazon S3에 저장된 민감한 데이터를 검색하고 보호하는 데 도움이 되는 Amazon Macie와 같은 고 급 관리형 보안 서비스를 사용하세요.
- 명령줄 인터페이스 또는 API를 AWS 통해 액세스할 때 FIPS 140-2로 검증된 암호화 모듈이 필요 한 경우 FIPS 엔드포인트를 사용하십시오. 사용 가능한 FIPS 엔드포인트에 대한 자세한 내용은 [FIPS\(Federal Information Processing Standard\) 140-2](https://aws.amazon.com/compliance/fips/)를 참조하세요.

고객의 이메일 주소와 같은 기밀 정보나 중요한 정보는 태그나 이름 필드와 같은 자유 양식 필드에 입 력하지 않는 것이 좋습니다. 여기에는 콘솔, API AWS Auto Scaling 또는 AWS 서비스 SDK를 사용하거 나 다른 방법으로 작업하는 경우가 포함됩니다. AWS CLI AWS 이름에 사용되는 태그 또는 자유 형식 텍스트 필드에 입력하는 모든 데이터는 청구 또는 진단 로그에 사용될 수 있습니다. 외부 서버에 URL 을 제공할 때 해당 서버에 대한 요청을 검증하기 위해 보안 인증 정보를 URL에 포함해서는 안 됩니다.

## <span id="page-51-0"></span>스케일링 플랜을 위한 ID 및 액세스 관리

AWS Identity and Access Management (IAM) 은 관리자가 AWS 리소스에 대한 액세스를 안전하게 제 어할 수 AWS 서비스 있도록 도와줍니다. IAM 관리자는 리소스를 사용할 수 있는 인증 (로그인) 및 권 한 부여 (권한 보유) 를 받을 수 있는 사용자를 제어합니다. AWS Auto Scaling IAM은 추가 AWS 서비 스 비용 없이 사용할 수 있습니다.

IAM 설명서 전체 내용은 [IAM 사용 설명서를](https://docs.aws.amazon.com/IAM/latest/UserGuide/) 참조하세요.

<span id="page-51-1"></span>액세스 제어

요청을 인증하는 데 유효한 자격 증명이 있더라도 권한이 없다면 크기 조정 계획을 생성하거나 액세스 할 수 없습니다. 예를 들어 크기 조정 계획을 생성하고 예측 크기 조정을 구성하는 등의 권한이 있어야 합니다.

다음 단원에서는 IAM 관리자가 IAM을 사용해 크기 조정 계획 작업이 가능한 사람을 제어하여 크기 조 정 계획을 보호하는 방법에 대한 세부 정보를 제공합니다.

주제

- [크기 조정 계획에 IAM을 사용하는 방법](#page-51-2)
- [예측 크기 조정 서비스 연결 역할](#page-55-0)
- [크기 조정 계획에 대한 자격 증명 기반 정책 예제](#page-56-0)

## <span id="page-51-2"></span>크기 조정 계획에 IAM을 사용하는 방법

IAM을 사용하여 AWS Auto Scaling 규모 조정 계획을 만들고, 액세스하고, 관리할 수 있는 사람을 관리 하기 전에 먼저 규모 조정 계획에서 사용할 수 있는 IAM 기능이 무엇인지 이해해야 합니다.

주제

- [ID 기반 정책](#page-52-0)
- [리소스 기반 정책](#page-53-0)
- [액세스 제어 목록\(ACL\)](#page-53-1)
- [태그 기반 인증](#page-53-2)
- [IAM 역할](#page-53-3)

#### <span id="page-52-0"></span>ID 기반 정책

IAM 자격 증명 기반 정책을 사용하면 허용되거나 거부되는 작업과 리소스 및 작업이 허용되거나 거부 되는 조건을 지정할 수 있습니다. 크기 조정 계획은 특정 작업, 리소스 및 조건 키를 지원합니다. JSON 정책에서 사용하는 모든 요소에 대해 알아보려면 IAM 사용 설명서의 [IAM JSON 정책 요소 참조를](https://docs.aws.amazon.com/IAM/latest/UserGuide/reference_policies_elements.html) 참 조하세요.

작업

관리자는 AWS JSON 정책을 사용하여 누가 무엇에 액세스할 수 있는지 지정할 수 있습니다. 즉, 어떤 보안 주체가 어떤 리소스와 어떤 조건에서 작업을 수행할 수 있는지를 지정할 수 있습니다.

JSON 정책의 Action요소는 정책에서 액세스를 허용하거나 거부하는 데 사용할 수 있는 태스크를 설 명합니다. 정책 작업은 일반적으로 관련 AWS API 작업과 이름이 같습니다. 일치하는 API 작업이 없는 권한 전용 작업 같은 몇 가지 예외도 있습니다. 정책에서 여러 작업이 필요한 몇 가지 작업도 있습니다. 이러한 추가 작업을 일컬어 종속 작업이라고 합니다.

연결된 작업을 수행할 수 있는 권한을 부여하기 위한 정책에 작업을 포함시킵니다.

IAM 정책 설명의 크기 조정 계획 작업은 작업 앞에 autoscaling-plans: 접두사를 사용합니다. 정 책 문에는 Action 또는 NotAction 요소가 포함되어야 합니다. 크기 조정 계획에는 이 서비스로 수행 할 수 있는 태스크를 설명하는 고유한 작업 집합이 있습니다.

단일 명령문에서 여러 작업을 지정하려면 다음 예제와 같이 쉼표로 구분합니다.

```
"Action": [ 
       "autoscaling-plans:DescribeScalingPlans", 
       "autoscaling-plans:DescribeScalingPlanResources"
```
와일드카드(\*)를 사용하여 여러 작업을 지정할 수 있습니다. 예를 들어, Describe라는 단어로 시작하 는 모든 작업을 지정하려면 다음 작업을 포함합니다.

"Action": "autoscaling-plans:Describe\*"

정책 설명에서 사용할 수 있는 크기 조정 계획 작업의 전체 목록을 보려면 서비스 승인 참조의 [AWS](https://docs.aws.amazon.com/service-authorization/latest/reference/list_awsautoscaling.html) [Auto Scaling에 사용되는 작업, 리소스 및 조건 키를](https://docs.aws.amazon.com/service-authorization/latest/reference/list_awsautoscaling.html) 참조하세요.

리소스

Resource 요소는 작업이 적용되는 객체를 지정합니다.

크기 조정 계획에는 IAM 정책 설명의 Resource 요소로 사용할 수 있는 서비스에 정의된 리소스가 없 습니다. 따라서 IAM 정책에서 사용할 수 있는 Amazon 리소스 이름(ARN)이 없습니다. 크기 조정 계획 작업에 대한 액세스를 제어하려면 IAM 정책을 작성할 때 반드시 \*(별표)를 리소스로 사용해야 합니다.

조건 키

Condition 요소(또는 Condition 블록)를 사용하면 정책이 발효되는 조건을 지정할 수 있습니다. 예 를 들어, 특정 날짜 이후에만 정책을 적용할 수 있습니다. 조건을 표현하려면 미리 정의된 조건 키를 사 용합니다.

크기 조정 계획은 서비스별 조건 키를 제공하지 않지만, 일부 전역 조건 키 사용은 지원합니다. 모든 AWS 글로벌 조건 키를 보려면 IAM 사용 설명서의AWS [글로벌 조건 컨텍스트 키를](https://docs.aws.amazon.com/IAM/latest/UserGuide/reference_policies_condition-keys.html) 참조하십시오.

#### Condition 요소는 옵션입니다.

예제

크기 조정 계획의 자격 증명 기반 정책 예를 보려면 [크기 조정 계획에 대한 자격 증명 기반 정책 예제](#page-56-0) 단 원을 참조하세요.

<span id="page-53-0"></span>리소스 기반 정책

Amazon Simple Storage Service 등의 다른 Amazon Web Services도 리소스 기반 권한 정책을 지원합 니다. 예를 들어, 권한 정책을 S3 버킷에 연결하여 해당 버킷에 대한 액세스 권한을 관리할 수 있습니 다.

크기 조정 계획은 리소스 기반 정책을 지원하지 않습니다.

<span id="page-53-1"></span>액세스 제어 목록(ACL)

크기 조정 계획은 액세스 제어 목록(ACL)을 지원하지 않습니다.

<span id="page-53-2"></span>태그 기반 인증

크기 조정 계획은 태그를 지정할 수 없습니다. 또한 태그를 지정할 수 있는 서비스 정의 리소스가 없습 니다. 따라서 리소스의 태그를 기반으로 하는 액세스 제어를 지원하지 않습니다.

크기 조정 계획에는 태그 기반의 액세스 제어를 지원하는 Auto Scaling 그룹과 같은 태그 지정 가능한 리소스가 포함될 수 있습니다. 자세한 내용은 AWS 서비스에 대한 IAM 문서를 참조하세요.

#### <span id="page-53-3"></span>IAM 역할

[IAM 역할은](https://docs.aws.amazon.com/IAM/latest/UserGuide/id_roles.html) 특정 권한을 가지고 있는 AWS 계정 내 엔터티입니다.

크기 조정 계획에 IAM을 사용하는 방법 50

#### 임시 자격 증명 사용

임시 자격 증명을 사용하여 페더레이션을 통해 로그인하거나, IAM 역할을 수임하거나, 교차 계정 역할 을 수임할 수 있습니다. [AssumeRole또](https://docs.aws.amazon.com/STS/latest/APIReference/API_AssumeRole.html)는 [GetFederationToken과](https://docs.aws.amazon.com/STS/latest/APIReference/API_GetFederationToken.html) 같은 AWS STS API 작업을 호출하여 임시 보안 자격 증명을 얻습니다.

크기 조정 계획은 임시 자격 증명 사용을 지원합니다.

<span id="page-54-0"></span>크기 조정 계획을 위한 서비스 연결 역할

AWS Auto Scaling 사용자를 대신하여 다른 서비스를 호출하는 데 필요한 권한으로 AWS 서비스 연결 역할을 사용합니다. 서비스 연결 역할을 사용하면 필요한 권한을 수동으로 추가할 필요가 없으므로 크 기 조정 계획을 더 쉽게 설정할 수 있습니다. 자세한 내용은 IAM 사용 설명서의 [서비스 연결 역할 사](https://docs.aws.amazon.com/IAM/latest/UserGuide/using-service-linked-roles.html) [용](https://docs.aws.amazon.com/IAM/latest/UserGuide/using-service-linked-roles.html)을 참조하십시오.

AWS Auto Scaling 스케일링 플랜을 사용할 때 몇 가지 유형의 서비스 연결 역할을 사용하여 사용자를 AWS 서비스 대신하여 다른 역할을 호출합니다.

- 예측 규모 조정 서비스 연결 역할 에서 과거 지표 AWS Auto Scaling 데이터에 액세스할 수 있습 니다. CloudWatch 또한 로드 예측 및 용량 예측을 기반으로 Auto Scaling 그룹에 대해 예약된 작업을 생성할 수 있습니다. 자세한 정보는 [예측 크기 조정 서비스 연결 역할을](#page-55-0) 참조하세요.
- Amazon EC2 Auto Scaling 서비스 연결 역할 AWS Auto Scaling Auto Scaling 그룹의 대상 추적 조정 정책에 액세스하고 관리할 수 있습니다. 자세한 내용은 Amazon EC2 Auto Scaling 사용 설명 서의 [Amazon EC2 Auto Scaling 서비스 연결 역할을](https://docs.aws.amazon.com/autoscaling/ec2/userguide/autoscaling-service-linked-role.html) 참조하세요.
- Application Auto Scaling 서비스 연결 역할 다른 확장 가능한 리소스에 대한 대상 추적 조정 정책에 액세스하고 관리할 수 AWS Auto Scaling 있습니다. 각 서비스에는 서비스 연결 역할이 하나씩 있습 니다. 자세한 정보는 Application Auto Scaling 사용 설명서의 [Application Auto Scaling 서비스 연결](https://docs.aws.amazon.com/autoscaling/application/userguide/application-auto-scaling-service-linked-roles.html)  [역할](https://docs.aws.amazon.com/autoscaling/application/userguide/application-auto-scaling-service-linked-roles.html)을 참조하세요.

다음 절차를 사용하여 계정에 이미 서비스 연결 역할이 있는지 확인할 수 있습니다.

서비스 연결 역할이 이미 있는지 확인하려면

- 1. [https://console.aws.amazon.com/iam/에](https://console.aws.amazon.com/iam/)서 IAM 콘솔을 엽니다.
- 2. 탐색 창에서 역할을 선택합니다.
- 3. 목록에서 AWSServiceRole을 검색하여 계정에 있는 서비스 연결 역할을 찾습니다. 확인하려는 서비스 연결 역할의 이름을 찾습니다.

#### 서비스 역할

<span id="page-55-0"></span>AWS Auto Scaling 규모 조정 계획에 대한 서비스 역할이 없습니다.

### 예측 크기 조정 서비스 연결 역할

AWS Auto Scaling 스케일링 플랜을 사용할 때 사용자를 AWS 대신하여 다른 사람에게 호출해야 하 는 권한에 대해 서비스 연결 역할을 사용합니다. 자세한 정보는 [크기 조정 계획을 위한 서비스 연결 역](#page-54-0) [할](#page-54-0)을 참조하세요.

다음 단원에서는 예측 크기 조정에 대한 서비스 연결 역할을 생성하고 관리하는 방법을 설명합니다. 먼 저 IAM 엔터티(사용자, 그룹, 역할 등)가 서비스 연결 역할을 생성, 편집 또는 삭제할 수 있도록 권한을 구성해야 합니다.

서비스 연결 역할에 의해 부여된 권한

AWS Auto Scaling 예측 확장을 활성화하면 이름이 AWSServiceRoleForAutoScalingPlans\_ECAutoScaling2인 서비스 연결 역할을 사용하여 사용자를 대 신하여 다음 작업을 호출합니다.

- cloudwatch:GetMetricData
- autoscaling:DescribeAutoScalingGroups
- autoscaling:DescribeScheduledActions
- autoscaling:BatchPutScheduledUpdateGroupAction
- autoscaling:BatchDeleteScheduledAction

AWSServiceRoleForAutoScalingPlans\_EC2는 autoscaling-plans.amazonaws.com 서비스가 역 할을 맡을 것으로 AutoScaling 신뢰합니다.

서비스 연결 역할 생성(자동)

AutoScaling역할 AWSServiceRoleForAutoScalingPlans\_EC2개를 수동으로 만들 필요는 없습니다. AWS 계정에서 규모 조정 계획을 생성하고 예측 규모 조정을 활성화할 때 이 역할을 자동으로 생성합 니다.

사용자를 대신하여 서비스 연결 역할을 AWS 생성하려면 필요한 권한이 있어야 합니다. 자세한 내용은 IAM 사용 설명서의 [서비스 연결 역할 권한](https://docs.aws.amazon.com/IAM/latest/UserGuide/using-service-linked-roles.html#service-linked-role-permissions)을 참조하세요.

### 서비스 연결 역할 생성(수동)

IAM 콘솔, IAM CLI 또는 IAM API를 사용하여 수동으로 서비스 연결 역할을 생성할 수 있습니다. 자세 한 내용은 IAM 사용 설명서의 [서비스 연결 역할 생성](https://docs.aws.amazon.com/IAM/latest/UserGuide/using-service-linked-roles.html#create-service-linked-role) 섹션을 참조하세요.

서비스 연결 역할을 생성하려면(AWS CLI)

서비스 연결 역할을 생성하려면 [create-service-linked-role](https://docs.aws.amazon.com/cli/latest/reference/iam/create-service-linked-role.html) CLI 명령을 사용합니다.

**aws iam create-service-linked-role --aws-service-name autoscaling-plans.amazonaws.com**

서비스 연결 역할 편집

IAM을 AutoScaling 사용하여 AWSServiceRoleForAutoScalingPlans\_EC2에 대한 설명을 편집할 수 있 습니다. 자세한 내용은 IAM 사용 설명서의 [서비스 연결 역할 편집을](https://docs.aws.amazon.com/IAM/latest/UserGuide/using-service-linked-roles.html#edit-service-linked-role) 참조하세요.

서비스 연결 역할 삭제

스케일링 플랜을 더 이상 사용할 필요가 없는 경우 AWSServiceRoleForAutoScalingPlans\_EC2를 AutoScaling 삭제하는 것이 좋습니다.

AWS 계정 에서 예측 크기 조정을 활성화한 모든 크기 조정 계획을 삭제한 후에만 서비스 연결 역할을 삭제할 수 있습니다. 이렇게 하면 크기 조정 계획에 대한 권한을 실수로 제거하는 것을 방지할 수 있습 니다.

IAM 콘솔, IAM CLI 또는 IAM API를 사용하여 서비스 연결 역할을 삭제할 수 있습니다. 자세한 내용은 [IAM 사용 설명서의](https://docs.aws.amazon.com/IAM/latest/UserGuide/using-service-linked-roles.html#delete-service-linked-role) 서비스 연결 역할 삭제 단원을 참조하세요.

AWSServiceRoleForAutoScalingPlans\_EC2개의 AutoScaling 서비스 연결 역할을 삭제한 후 예측 규모 조정이 활성화된 조정 계획을 생성하면 역할이 다시 AWS Auto Scaling 생성됩니다.

#### 지원되는 리전

AWS Auto Scaling 조정 플랜이 제공되는 모든 지역에서 서비스 연결 역할을 사용할 수 있습니다. AWS 리전 크기 조정 계획의 리전별 가용성에 대한 자세한 내용은 AWS 일반 참조의 [AWS Auto](https://docs.aws.amazon.com/general/latest/gr/autoscaling_region.html) [Scaling 엔드포인트 및 할당량](https://docs.aws.amazon.com/general/latest/gr/autoscaling_region.html)을 참조하세요.

### <span id="page-56-0"></span>크기 조정 계획에 대한 자격 증명 기반 정책 예제

기본적으로 신규 IAM 사용자는 어떤 작업 권한도 없습니다. IAM 관리자는 크기 조정 계획으로 작업할 수 있는 IAM 자격 증명(예: 사용자 또는 역할) 권한을 부여하는 IAM 정책을 생성하고 할당해야 합니다.

이러한 예제 JSON 정책 문서를 사용하여 IAM 정책을 생성하는 방법을 알아보려면 IAM 사용 설명서의 [JSON 탭에서 정책 생성을](https://docs.aws.amazon.com/IAM/latest/UserGuide/access_policies_create.html#access_policies_create-json-editor) 참조하세요.

주제

- [정책 모범 사례](#page-57-0)
- [사용자가 크기 조정 계획을 생성하도록 허용](#page-58-0)
- [사용자가 예측 크기 조정을 활성화할 수 있도록 허용](#page-59-0)
- [필요한 추가 권한](#page-59-1)
- [서비스 연결 역할 생성에 필요한 권한](#page-61-0)

<span id="page-57-0"></span>정책 모범 사례

ID 기반 정책은 누군가가 계정에서 AWS Auto Scaling 리소스를 생성, 액세스 또는 삭제할 수 있는지 여부를 결정합니다. 이 작업으로 인해 AWS 계정에 비용이 발생할 수 있습니다. 자격 증명 기반 정책을 생성하거나 편집할 때는 다음 지침과 권장 사항을 따르십시오.

- AWS 관리형 정책으로 시작하여 최소 권한 권한으로 이동 사용자와 워크로드에 권한을 부여하려 면 여러 일반적인 사용 사례에 권한을 부여하는 AWS 관리형 정책을 사용하세요. 에서 사용할 수 있 습니다. AWS 계정사용 사례에 맞는 AWS 고객 관리형 정책을 정의하여 권한을 더 줄이는 것이 좋습 니다. 자세한 정보는 IAM 사용 설명서의 [AWS 관리형 정책](https://docs.aws.amazon.com/IAM/latest/UserGuide/access_policies_managed-vs-inline.html#aws-managed-policies) 또는 [AWS 직무에 대한 관리형 정책을](https://docs.aws.amazon.com/IAM/latest/UserGuide/access_policies_job-functions.html) 참 조하세요.
- 최소 권한 적용 IAM 정책을 사용하여 권한을 설정하는 경우 태스크를 수행하는 데 필요한 권한만 부여합니다. 이렇게 하려면 최소 권한으로 알려진 특정 조건에서 특정 리소스에 대해 수행할 수 있 는 작업을 정의합니다. IAM을 사용하여 권한을 적용하는 방법에 대한 자세한 정보는 IAM 사용 설명 서에 있는 [IAM의 정책 및 권한](https://docs.aws.amazon.com/IAM/latest/UserGuide/access_policies.html)을 참조하세요.
- IAM 정책의 조건을 사용하여 액세스 추가 제한 정책에 조건을 추가하여 작업 및 리소스에 대한 액 세스를 제한할 수 있습니다. 예를 들어 SSL을 사용하여 모든 요청을 전송해야 한다고 지정하는 정책 조건을 작성할 수 있습니다. 예를 AWS 서비스들어 특정 작업을 통해 서비스 작업을 사용하는 경우 조건을 사용하여 서비스 작업에 대한 액세스 권한을 부여할 수도 AWS CloudFormation있습니다. 자 세한 정보는 IAM 사용 설명서의 [IAM JSON 정책 요소: 조건을](https://docs.aws.amazon.com/IAM/latest/UserGuide/reference_policies_elements_condition.html) 참조하세요.
- IAM Access Analyzer를 통해 IAM 정책을 검증하여 안전하고 기능적인 권한 보장 IAM Access Analyzer에서는 IAM 정책 언어(JSON)와 모범 사례가 정책에서 준수되도록 신규 및 기존 정책을 검 증합니다. IAM Access Analyzer는 100개 이상의 정책 확인 항목과 실행 가능한 추천을 제공하여 안전하고 기능적인 정책을 작성하도록 돕습니다. 자세한 정보는 IAM 사용 설명서의 [IAM Access](https://docs.aws.amazon.com/IAM/latest/UserGuide/access-analyzer-policy-validation.html) [Analyzer 정책 검증](https://docs.aws.amazon.com/IAM/latest/UserGuide/access-analyzer-policy-validation.html)을 참조하세요.

• 멀티 팩터 인증 (MFA) 필요 - IAM 사용자 또는 루트 사용자가 필요한 시나리오가 있는 경우 추가 보 안을 위해 AWS 계정 MFA를 활성화하십시오. API 작업을 직접 호출할 때 MFA가 필요하면 정책에 MFA 조건을 추가합니다. 자세한 정보는 IAM 사용 설명서의 [MFA 보호 API 액세스 구성](https://docs.aws.amazon.com/IAM/latest/UserGuide/id_credentials_mfa_configure-api-require.html)을 참조하세 요.

<span id="page-58-0"></span>IAM의 모범 사례에 대한 자세한 내용은 IAM 사용 설명서의 [IAM의 보안 모범 사례를](https://docs.aws.amazon.com/IAM/latest/UserGuide/best-practices.html) 참조하세요.

#### 사용자가 크기 조정 계획을 생성하도록 허용

다음은 크기 조정 계획을 생성할 수 있는 권한을 부여하는 자격 증명 기반 정책의 예입니다.

```
{ 
     "Version": "2012-10-17", 
     "Statement": [ 
         \{ "Effect": "Allow", 
               "Action": [ 
                 "autoscaling-plans:*", 
                 "cloudwatch:PutMetricAlarm", 
                 "cloudwatch:DeleteAlarms", 
                 "cloudwatch:DescribeAlarms", 
                 "cloudformation:ListStackResources" 
              ], 
               "Resource": "*" 
          } 
     ]
}
```
크기 조정 계획에 대한 작업을 수행하려면 최종 사용자에게 본인 계정의 특정 리소스로 작업할 수 있는 추가 권한이 있어야 합니다. 이러한 권한은 [필요한 추가 권한에](#page-59-1) 나와 있습니다.

또한 각 콘솔 사용자에게는 계정에서 확장 가능한 리소스를 검색하고 콘솔에서 CloudWatch 메트릭 데 이터의 그래프를 볼 수 있는 권한이 필요합니다. AWS Auto Scaling AWS Auto Scaling 콘솔을 사용하 는 데 필요한 추가 권한 집합은 다음과 같습니다.

- cloudformation:ListStacks: 스택 나열
- tag:GetTagKeys: 특정 태그 키가 포함된 크기 조정 가능한 리소스 찾기
- tag:GetTagValues: 특정 태그 값이 포함된 리소스 찾기
- autoscaling:DescribeTags: 특정 태그가 포함된 Auto Scaling 그룹 찾기

• cloudwatch:GetMetricData: 지표 그래프의 데이터 보기

### <span id="page-59-0"></span>사용자가 예측 크기 조정을 활성화할 수 있도록 허용

다음은 예측 크기 조정을 활성화할 수 있는 권한을 부여하는 자격 증명 기반 정책의 예입니다. 이러한 권한은 Auto Scaling 그룹을 크기 조정하도록 설정된 크기 조정 계획의 기능을 확장합니다.

```
{ 
     "Version": "2012-10-17", 
     "Statement": [ 
          { 
               "Effect": "Allow", 
               "Action": [ 
                 "cloudwatch:GetMetricData", 
                 "autoscaling:DescribeAutoScalingGroups", 
                 "autoscaling:DescribeScheduledActions", 
                 "autoscaling:BatchPutScheduledUpdateGroupAction", 
                 "autoscaling:BatchDeleteScheduledAction" 
              ], 
               "Resource": "*" 
          } 
    \mathbf{I}}
```
#### <span id="page-59-1"></span>필요한 추가 권한

크기 조정 계획을 성공적으로 구성하려면 최종 사용자에게 크기 조정을 구성할 각 대상 서비스에 대한 권한이 부여되어야 합니다. 대상 서비스를 사용하는 데 필요한 최소 권한을 부여하려면 이 섹션의 정보 를 읽고 IAM 정책 설명의 Action 요소에 관련 작업을 지정하세요.

#### Auto Scaling 그룹

크기 조정 계획에 Auto Scaling 그룹을 추가하려면 사용자는 Amazon EC2 Auto Scaling의 다음 권한이 있어야 합니다.

- autoscaling:UpdateAutoScalingGroup
- autoscaling:DescribeAutoScalingGroups
- autoscaling:PutScalingPolicy
- autoscaling:DescribePolicies
- autoscaling:DeletePolicy

#### ECS 서비스

크기 조정 계획에 ECS 서비스를 추가하려면 사용자는 Amazon ECS 및 Application Auto Scaling의 다 음 권한이 있어야 합니다.

- ecs:DescribeServices
- ecs:UpdateService
- application-autoscaling:RegisterScalableTarget
- application-autoscaling:DescribeScalableTargets
- application-autoscaling:DeregisterScalableTarget
- application-autoscaling:PutScalingPolicy
- application-autoscaling:DescribeScalingPolicies
- application-autoscaling:DeleteScalingPolicy

#### 스팟 플릿

크기 조정 계획에 스팟 플릿을 추가하려면 사용자에게 Amazon EC2 및 Application Auto Scaling의 다 음 권한이 있어야 합니다.

- ec2:DescribeSpotFleetRequests
- ec2:ModifySpotFleetRequest
- application-autoscaling:RegisterScalableTarget
- application-autoscaling:DescribeScalableTargets
- application-autoscaling:DeregisterScalableTarget
- application-autoscaling:PutScalingPolicy
- application-autoscaling:DescribeScalingPolicies
- application-autoscaling:DeleteScalingPolicy

#### DynamoDB 테이블 또는 글로벌 인덱스

크기 조정 계획에 DynamoDB 테이블 또는 글로벌 인덱스를 추가하려면 사용자는 DynamoDB 및 Application Auto Scaling의 다음 권한이 있어야 합니다.

- dynamodb:DescribeTable
- dynamodb:UpdateTable
- application-autoscaling:RegisterScalableTarget
- application-autoscaling:DescribeScalableTargets
- application-autoscaling:DeregisterScalableTarget
- application-autoscaling:PutScalingPolicy
- application-autoscaling:DescribeScalingPolicies
- application-autoscaling:DeleteScalingPolicy

#### Aurora DB 클러스터

크기 조정 계획에 Aurora DB 클러스터를 추가하려면 사용자는 Amazon Aurora 및 Application Auto Scaling의 다음 권한이 있어야 합니다.

- rds:AddTagsToResource
- rds:CreateDBInstance
- rds:DeleteDBInstance
- rds:DescribeDBClusters
- rds:DescribeDBInstances
- application-autoscaling:RegisterScalableTarget
- application-autoscaling:DescribeScalableTargets
- application-autoscaling:DeregisterScalableTarget
- application-autoscaling:PutScalingPolicy
- application-autoscaling:DescribeScalingPolicies
- application-autoscaling:DeleteScalingPolicy

### <span id="page-61-0"></span>서비스 연결 역할 생성에 필요한 권한

AWS Auto Scaling 내 사용자 중 누구라도 예측 확장이 활성화된 규모 조정 계획을 처음 생성할 때 서 비스 연결 역할을 AWS 계정 생성할 수 있는 권한이 필요합니다. 서비스 연결 역할이 아직 없는 경우 계 정에서 AWS Auto Scaling 생성하십시오. 서비스 연결 역할은 사용자를 대신하여 AWS Auto Scaling 다른 서비스를 호출할 수 있는 권한을 부여합니다.

역할 자동 생성이 성공하려면 사용자가 iam:CreateServiceLinkedRole 작업에 대한 권한을 보유 해야 합니다.

"Action": "iam:CreateServiceLinkedRole"

다음은 서비스 연결 역할을 생성하는 권한을 부여하는 자격 증명 기반 정책의 예입니다.

```
{ 
     "Version": "2012-10-17", 
     "Statement": [ 
         { 
             "Effect": "Allow", 
             "Action": "iam:CreateServiceLinkedRole", 
             "Resource": "arn:aws:iam::*:role/aws-service-role/autoscaling-
plans.amazonaws.com/AWSServiceRoleForAutoScalingPlans_EC2AutoScaling", 
             "Condition": { 
                 "StringLike": { 
                      "iam:AWSServiceName":"autoscaling-plans.amazonaws.com" 
 } 
             } 
         } 
     ]
}
```
<span id="page-62-0"></span>자세한 정보는 [예측 크기 조정 서비스 연결 역할](#page-55-0)을 참조하세요.

## 규모 조정 계획에 대한 규정 준수 검증

특정 규정 준수 프로그램의 범위 내에 AWS 서비스 있는지 알아보려면AWS 서비스 규정 준수 [프로그](https://aws.amazon.com/compliance/services-in-scope/) [램의AWS 서비스 범위별, 규정](https://aws.amazon.com/compliance/services-in-scope/) 참조하여 관심 있는 규정 준수 프로그램을 선택하십시오. 일반 정보는 [AWS 규정 준수 프로그램AWS 보증 프로그램 규정AWS](https://aws.amazon.com/compliance/programs/) 참조하십시오.

를 사용하여 AWS Artifact타사 감사 보고서를 다운로드할 수 있습니다. 자세한 내용은 의 보고서 <https://docs.aws.amazon.com/artifact/latest/ug/downloading-documents.html> 참조하십시오 AWS **Artifact** 

사용 시 규정 준수 AWS 서비스 책임은 데이터의 민감도, 회사의 규정 준수 목표, 관련 법률 및 규정에 따라 결정됩니다. AWS 규정 준수에 도움이 되는 다음 리소스를 제공합니다.

- [보안 및 규정 준수 퀵 스타트 가이드](https://aws.amazon.com/quickstart/?awsf.filter-tech-category=tech-category%23security-identity-compliance)  이 배포 가이드에서는 아키텍처 고려 사항을 설명하고 보안 및 규정 준수에 AWS 중점을 둔 기본 환경을 배포하기 위한 단계를 제공합니다.
- [Amazon Web Services의 HIPAA 보안 및 규정 준수를 위한 설계 이 백서에서는 기업이 HIPAA 적](https://docs.aws.amazon.com/whitepapers/latest/architecting-hipaa-security-and-compliance-on-aws/welcome.html) [격](https://docs.aws.amazon.com/whitepapers/latest/architecting-hipaa-security-and-compliance-on-aws/welcome.html) 애플리케이션을 만드는 AWS 데 사용할 수 있는 방법을 설명합니다.

#### **a** Note

모든 AWS 서비스 사람이 HIPAA 자격을 갖춘 것은 아닙니다. 자세한 내용은 [HIPAA 적격 서](https://aws.amazon.com/compliance/hipaa-eligible-services-reference/) [비스 참조](https://aws.amazon.com/compliance/hipaa-eligible-services-reference/)를 참조하십시오.

- [AWS 규정 준수 리소스AWS](https://aws.amazon.com/compliance/resources/)  이 워크북 및 가이드 모음은 해당 산업 및 지역에 적용될 수 있습니 다.
- [AWS 고객 규정 준수 가이드](https://d1.awsstatic.com/whitepapers/compliance/AWS_Customer_Compliance_Guides.pdf)  규정 준수의 관점에서 공동 책임 모델을 이해하십시오. 이 가이드에 서는 보안을 유지하기 위한 모범 사례를 AWS 서비스 요약하고 여러 프레임워크 (미국 표준 기술 연 구소 (NIST), 결제 카드 산업 보안 표준 위원회 (PCI), 국제 표준화기구 (ISO) 등) 에서 보안 제어에 대 한 지침을 매핑합니다.
- AWS Config 개발자 안내서의 [규칙을 사용하여 리소스 평가](https://docs.aws.amazon.com/config/latest/developerguide/evaluate-config.html) 이 AWS Config 서비스는 리소스 구 성이 내부 관행, 업계 지침 및 규정을 얼마나 잘 준수하는지 평가합니다.
- [AWS Security Hub](https://docs.aws.amazon.com/securityhub/latest/userguide/what-is-securityhub.html) 이를 AWS 서비스 통해 내부 AWS보안 상태를 포괄적으로 파악할 수 있습니 다. Security Hub는 보안 제어를 사용하여 AWS 리소스를 평가하고 보안 업계 표준 및 모범 사례에 대한 규정 준수를 확인합니다. 지원되는 서비스 및 제어 목록은 [Security Hub 제어 참조를](https://docs.aws.amazon.com/securityhub/latest/userguide/securityhub-controls-reference.html) 참조하십 시오.
- [Amazon GuardDuty](https://docs.aws.amazon.com/guardduty/latest/ug/what-is-guardduty.html) 환경에 의심스럽고 악의적인 활동이 있는지 AWS 계정모니터링하여 워크로 드, 컨테이너 및 데이터에 대한 잠재적 위협을 AWS 서비스 탐지합니다. GuardDuty 특정 규정 준수 프레임워크에서 요구하는 침입 탐지 요구 사항을 충족하여 PCI DSS와 같은 다양한 규정 준수 요구 사항을 해결하는 데 도움이 될 수 있습니다.
- [AWS Audit Manager—](https://docs.aws.amazon.com/audit-manager/latest/userguide/what-is.html) 이를 AWS 서비스 통해 AWS 사용량을 지속적으로 감사하여 위험을 관리하 고 규정 및 업계 표준을 준수하는 방법을 단순화할 수 있습니다.

## <span id="page-63-0"></span>스케일링 계획을 위한 인프라 보안

관리형 서비스로서 AWS 글로벌 네트워크 보안으로 AWS Auto Scaling 보호됩니다. AWS 보안 서비스 및 인프라 AWS 보호 방법에 대한 자세한 내용은 [AWS 클라우드 보안을](https://aws.amazon.com/security/) 참조하십시오. 인프라 보안 모 범 사례를 사용하여 AWS 환경을 설계하려면 Security Pillar AWS Well‐Architected Framework의 [인프](https://docs.aws.amazon.com/wellarchitected/latest/security-pillar/infrastructure-protection.html) [라 보호를](https://docs.aws.amazon.com/wellarchitected/latest/security-pillar/infrastructure-protection.html) 참조하십시오.

AWS 게시된 API 호출을 사용하여 네트워크를 통해 AWS Auto Scaling 액세스합니다. 고객은 다음을 지원해야 합니다.

• 전송 계층 보안(TLS) TLS 1.2는 필수이며 TLS 1.3을 권장합니다.

• DHE(Ephemeral Diffie-Hellman) 또는 ECDHE(Elliptic Curve Ephemeral Diffie-Hellman)와 같은 완전 전송 보안(PFS)이 포함된 암호 제품군 Java 7 이상의 최신 시스템은 대부분 이러한 모드를 지원합니 다.

또한 요청은 액세스 키 ID 및 IAM 주체와 관련된 비밀 액세스 키를 사용하여 서명해야 합니다. 또는 [AWS Security Token Service\(](https://docs.aws.amazon.com/STS/latest/APIReference/Welcome.html)AWS STS)를 사용하여 임시 보안 인증을 생성하여 요청에 서명할 수 있 습니다.

# <span id="page-65-0"></span>크기 조정 계획 할당량

AWS 계정 Your에는 스케일링 플랜과 관련된 기본 할당량 (이전에는 한도라고 함) 이 있습니다. 다르게 표시되지 않는 한 리전별로 각 할당량이 적용됩니다. 일부 할당량에 대한 증가를 요청할 수 있으며 다 른 할당량은 늘릴 수 없습니다.

Application Auto Scaling에 대한 할당량을 보려면 [Service Quotas 콘솔을](https://console.aws.amazon.com/servicequotas/home) 엽니다. 탐색 창에서 AWS Auto Scaling 플랜을 AWS 서비스선택하고 선택합니다.

할당량 증가를 요청하려면 [Service Quotas 사용 설명서의](https://docs.aws.amazon.com/servicequotas/latest/userguide/request-quota-increase.html) 할당량 증가 요청을 참조하세요.

스케일링 플랜과 관련된 AWS 계정 할당량은 다음과 같습니다.

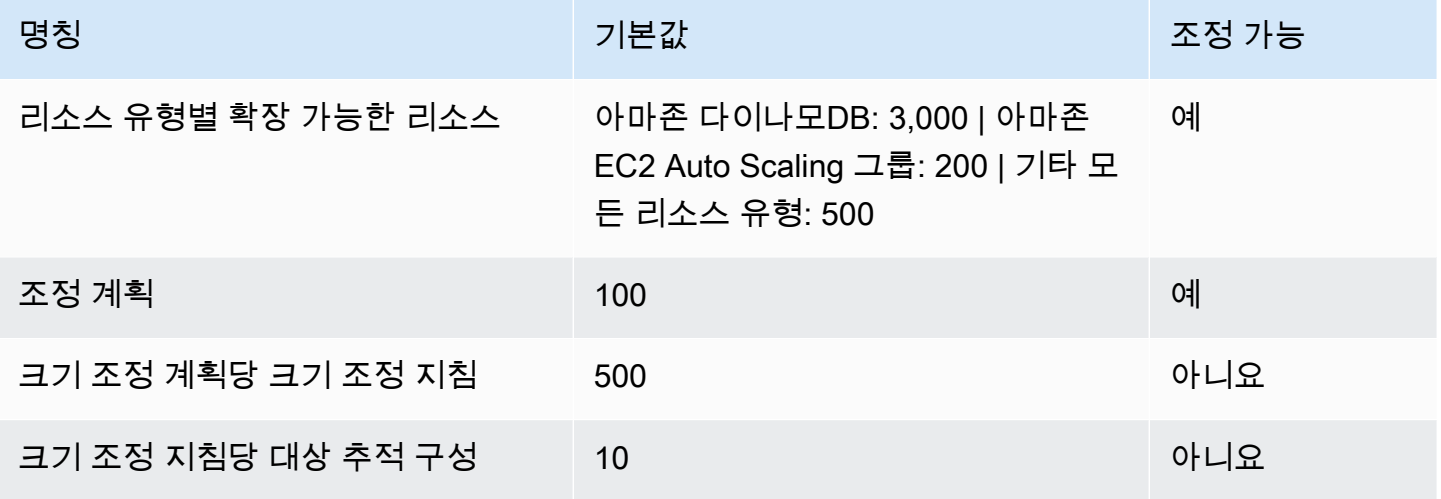

워크로드를 조정할 때 서비스 할당량을 염두에 두세요. 예를 들어, 서비스에서 허용되는 최대 용량 단 위 수에 도달하면 확장이 중지됩니다. 수요가 감소하여 현재 용량이 감소하면 다시 확장할 AWS Auto Scaling 수 있습니다. 이 서비스 할당량 제한에 다시 도달하지 않도록 증가를 요청할 수 있습니다. 각 서 비스에는 리소스의 최대 용량에 대한 자체 기본 할당량이 있습니다. 다른 Amazon Web Services의 기 본 할당량에 대한 자세한 내용은 Amazon Web Services 일반 참조의 [서비스 엔드포인트 및 할당량을](https://docs.aws.amazon.com/general/latest/gr/aws-service-information.html) 참조하세요.

# <span id="page-66-0"></span>크기 조정 계획에 대한 문서 기록

다음 표에서는 설명서에 추가된 중요한 내용을 설명합니다. AWS Auto Scaling 이 설명서에 대한 업데 이트 알림을 받으려면 RSS 피드에 가입하면 됩니다.

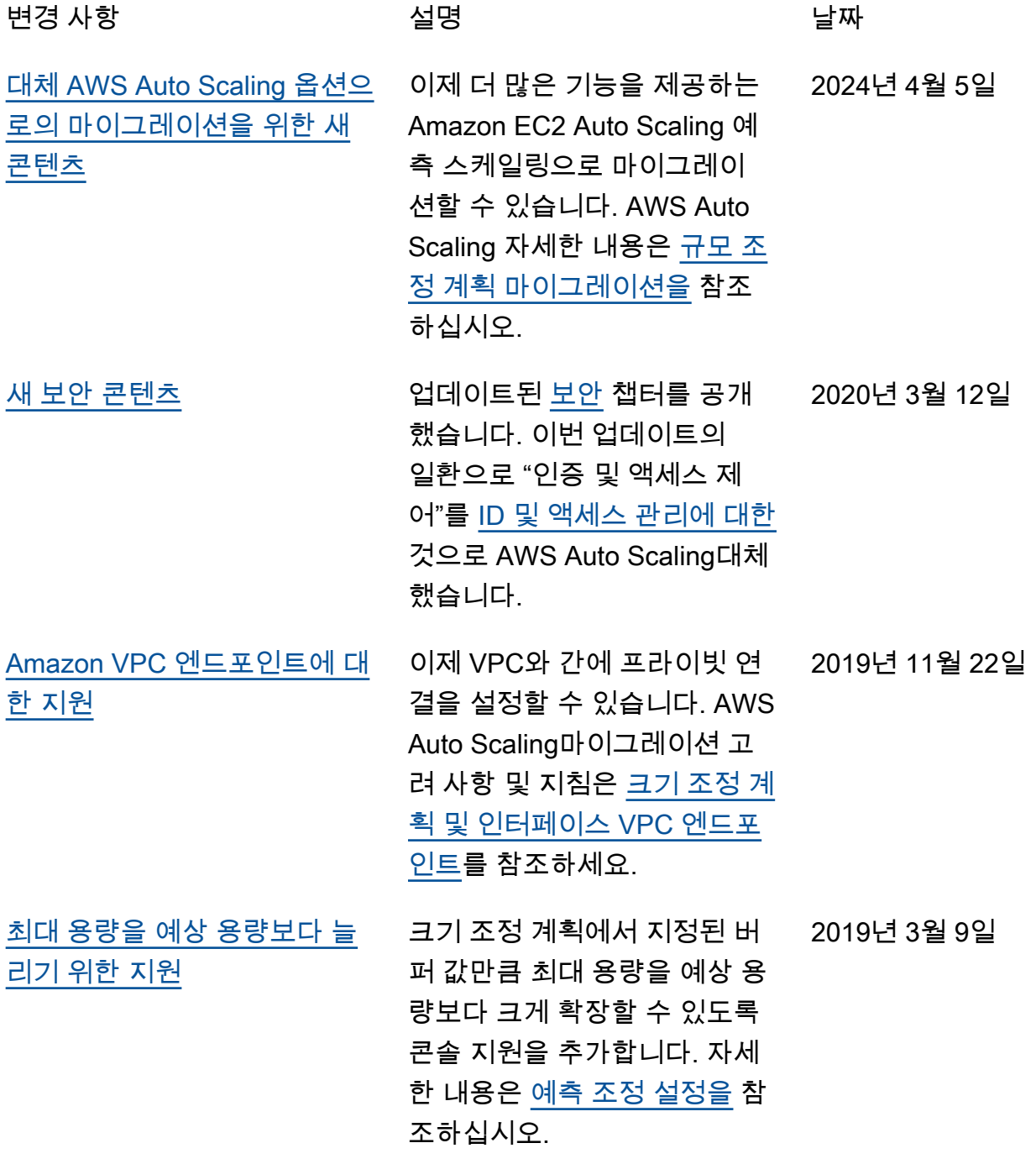

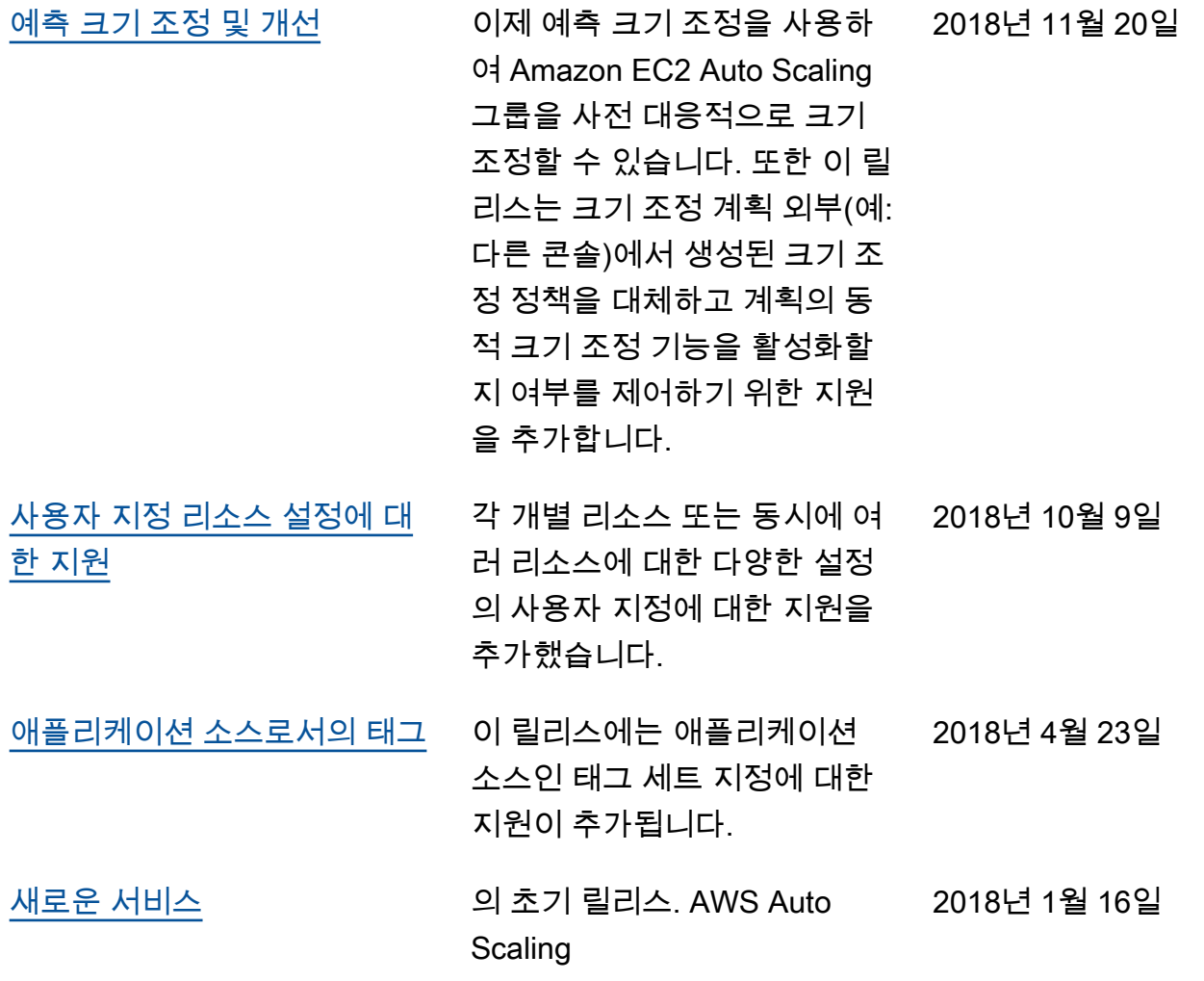

기계 번역으로 제공되는 번역입니다. 제공된 번역과 원본 영어의 내용이 상충하는 경우에는 영어 버전 이 우선합니다.